Nexus Validation Test Phase 4.0

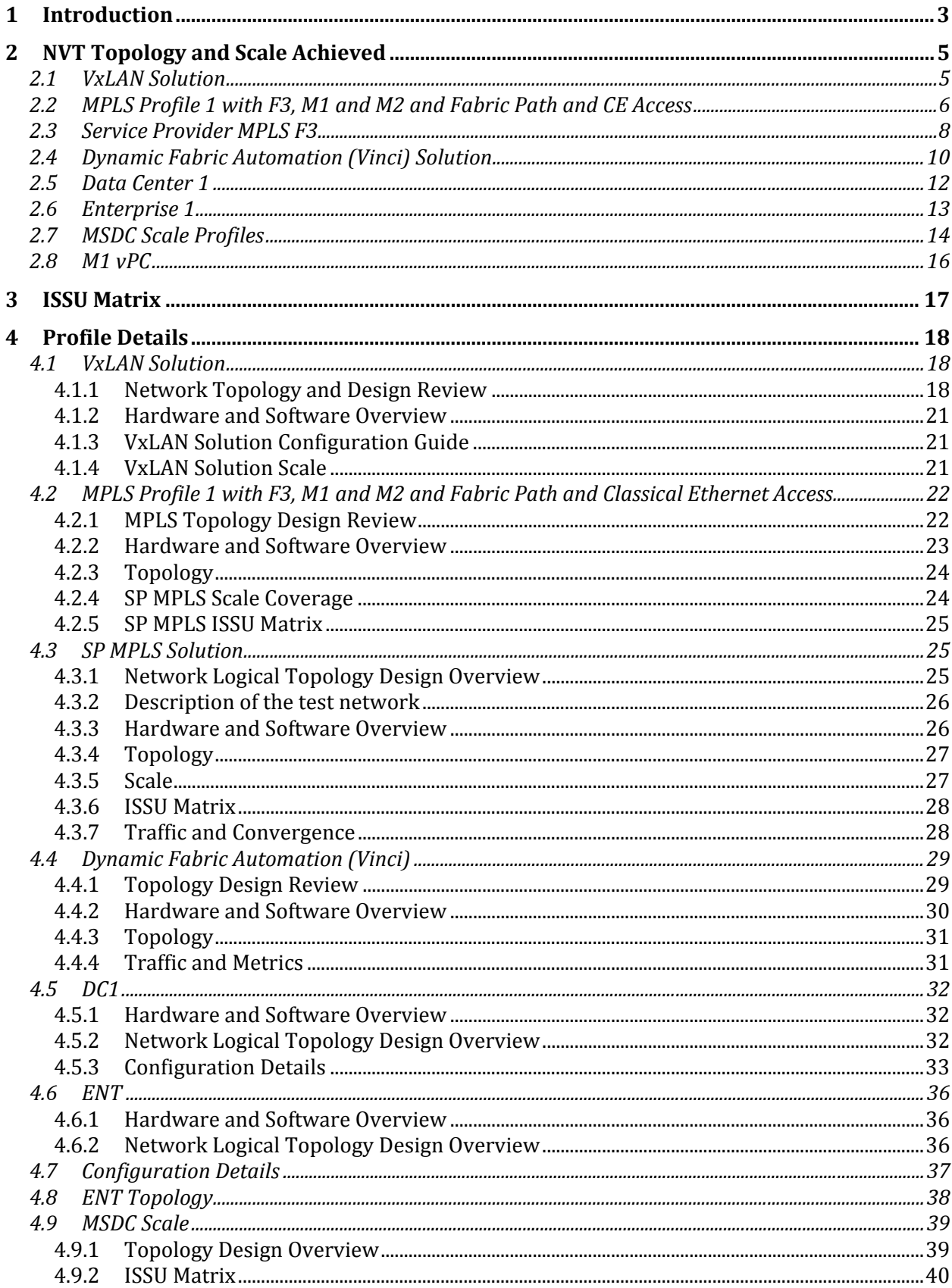

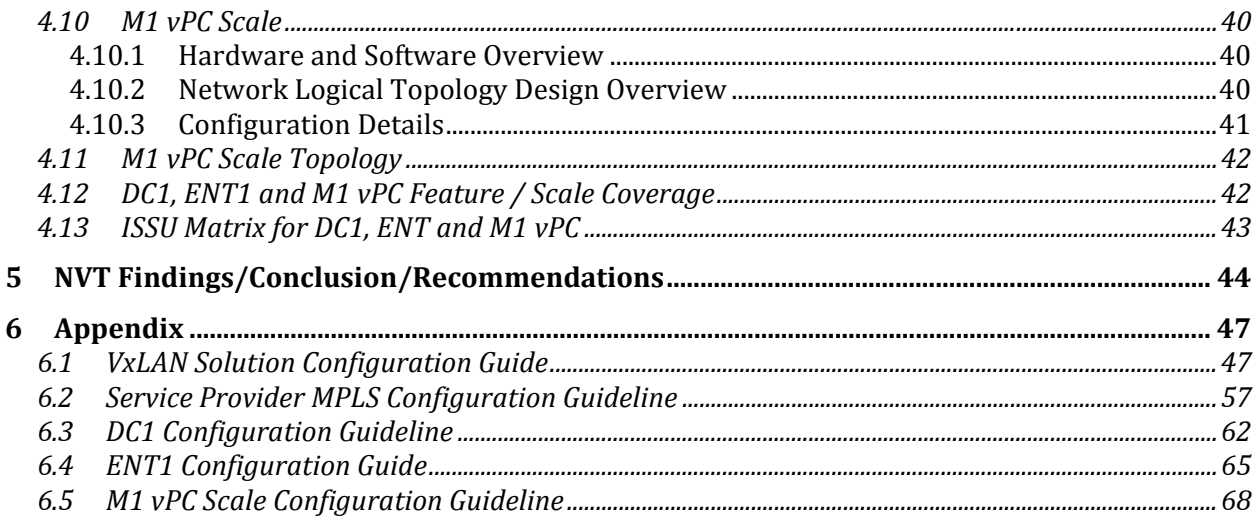

## **1 Introduction**

The Cisco Nexus line of data center product hardware and software must pass Cisco's comprehensive quality assurance process, which includes a multistage approach comprising extensive unit test, feature test, and system-level test. Each successive stage in the process adds increasingly higher levels of complexity in a multidimensional mix of features and topologies.

This document describes the NVT Phase 4.0 network topologies, hardware and software configurations, test procedures and findings.

NVT Phase 4.0 testing is performed on the following networks:

- VxLAN Solution: This test profile is developed based on BGP EVPN technology using VxLAN fabric. It is intend to provide host mobility and subnet extension across data centers and simplify network operation using anycast gateway and does not require a first hop redundancy protocol.
- **MPLS** Profile 1: This is divided into access technologies.
	- $\circ$  Classic Ethernet Access: This network focuses on building and operating an MPLS core network that provides end-to-end L3VPN and MVPN services with the Nexus 7000 Sup2E and Nexus 7700 Sup2E between two different sites: Site 8 is mainly focused on legacy M1 modules whereas Site 10 is built to test and verify the MPLS feature set over the new F3 modules. Both sites use virtual Port-Channel (vPC) to deliver highly available unicast and multicast services.
	- o Fabric Path Access: In addition to the Phase 1 topology, the new Site 6 has been integrated to the MPLS topology. This network uses the new F3 modules with both virtual Port-Channel (vPC+) and FabricPath solutions to deliver highly available unicast and multicast services. Furthermore, the deployment of FabricPath will increase the overall bandwidth (since  $vPC$  solution is limited to only two  $vPC$  peers) allowing to deploy multi-spine network layer, while eliminating the need for STP and allowing a "plug-and-play" type of network as the addition of new devices at either the spine or the leaf layer does not present any significant traffic loss for the pre-established flows.
- **Service Provider MPLS**: The topology validates the inter DC inter site design with Carriers supporting Carriers CSC backbone for MPLS L3VPN. Two data center networks are simulated. N7710 with F3 card is used in one data center and N7010 with F3 is used in the second network. Testing is focused on the network with N7710. N7710 and N7010 with F3 card are used as aggregation and core switches. ASR9K is used as CSC PE. N5K is used for layer2 access as well as for vPC. ASR1K is used as secondary RRs for redundancy purpose in the network
- **Dynamic Fabric Automation (Vinci) Profile:** DFA profile uses power on auto-provisioning to configure network devices and support distributed gateway function and automated data center interconnect. The topology contains N7000/N7700/N6004 spines, N7000/N6001 leafs, and N7004 border leafs. The topology uses the latest DCNM for cable management and workflow automation. It also uses emulated leafs (Virtual ToR or VToRs) to achieve scale. It supports unicast and multicast for IPv4 and IPv6 hosts and auto configuration based on dynamic frame snooping based on the traffic and VDP running on the vSwitch.
- **Data Center 1 (DC1):** This network focuses on building and operating a data center with the Nexus 7000 SUP1 at core and Nexus 7000 SUP2 at aggregation as routing and switching components. It also covers interoperability with the Nexus 5000, Nexus 3000, Nexus 2000, Catalyst  $6500/4500$  switches. This network uses virtual Port-Channel (vPC) and Fabric-Path (vPC+) to deliver highly available unicast and multicast services.
- **ENT**: This test profile primarily is built to validate Enterprise customer profiles. In the first phase, we have validated the TIER I Enterprises customer profile. The test bed is built with a new hardware covering the existing feature set for future deployments. Nexus7000 SUP2E/M2 is used at the core layer and N7700 SUP2E/F2E/F3(40G) at the aggregation layer. The profile also covers interoperability with Nexus6000 and Nexus3000 switches and covers L3Agg with L3 ToR and L3Agg with L2 ToR.
- MSDC: This profile focuses on scale requirements of Massively Scalable Data Centers. It uses a fully loaded 7018 peering with another 7018 and uses F2 line card and Sup2. Tests were done with BGP and OSPF as IGP protocols.
- M1 VPC: This test bed focuses on scaling the virtual Port-Channel (vPC] with Nexus 7000. It also covers interoperability with Catalyst 6500. This network uses vPC and PVLAN to deliver high availability to servers connecting to data centers.

Operation: Network management including SNMP poling and inventory collection is performed through DCNM from Cisco and netMRI from Infoblox, TACAS+ authentication and syslog server. NetFlow is configured to export third party Netflow collector Scrutinizer on certain test beds. Real hosts are connected by Nexus access switches using NIC teaming (in both active mode and On mode). UCS-B series are connected to Nexus access switches thru fabric interconnect. NTP is synced to the server.

## **2 NVT Topology and Scale Achieved**

## **2.1 VxLAN Solution**

*Topology*

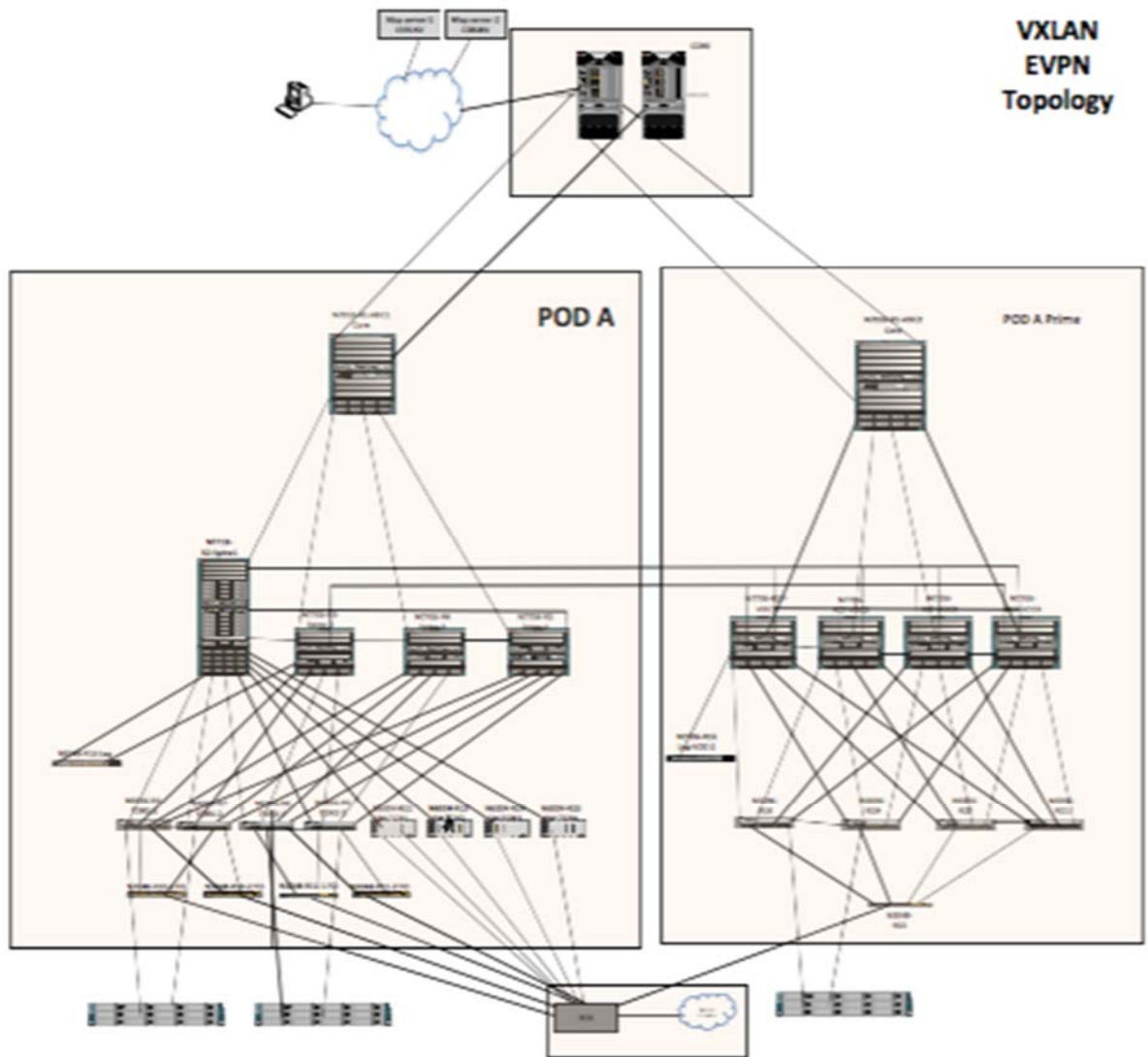

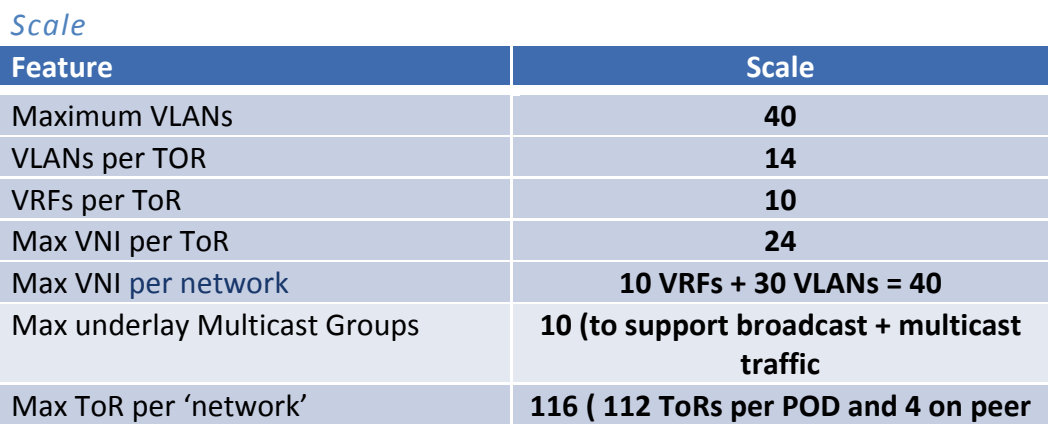

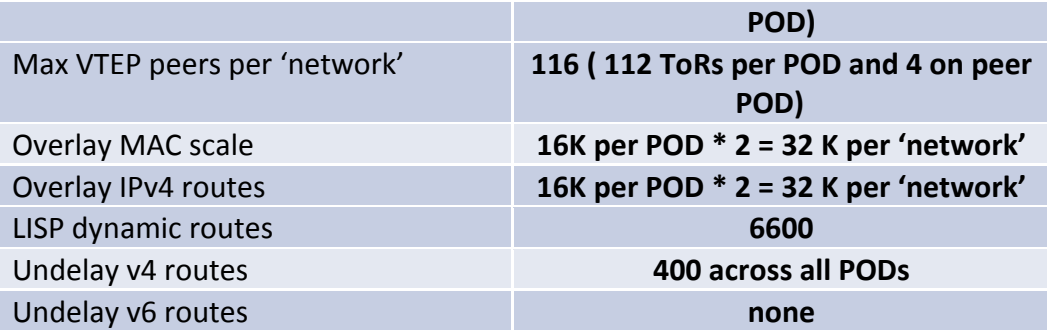

### **2.2 MPLS Profile 1 with F3, M1 and M2 and Fabric Path and CE Access** *Topology*

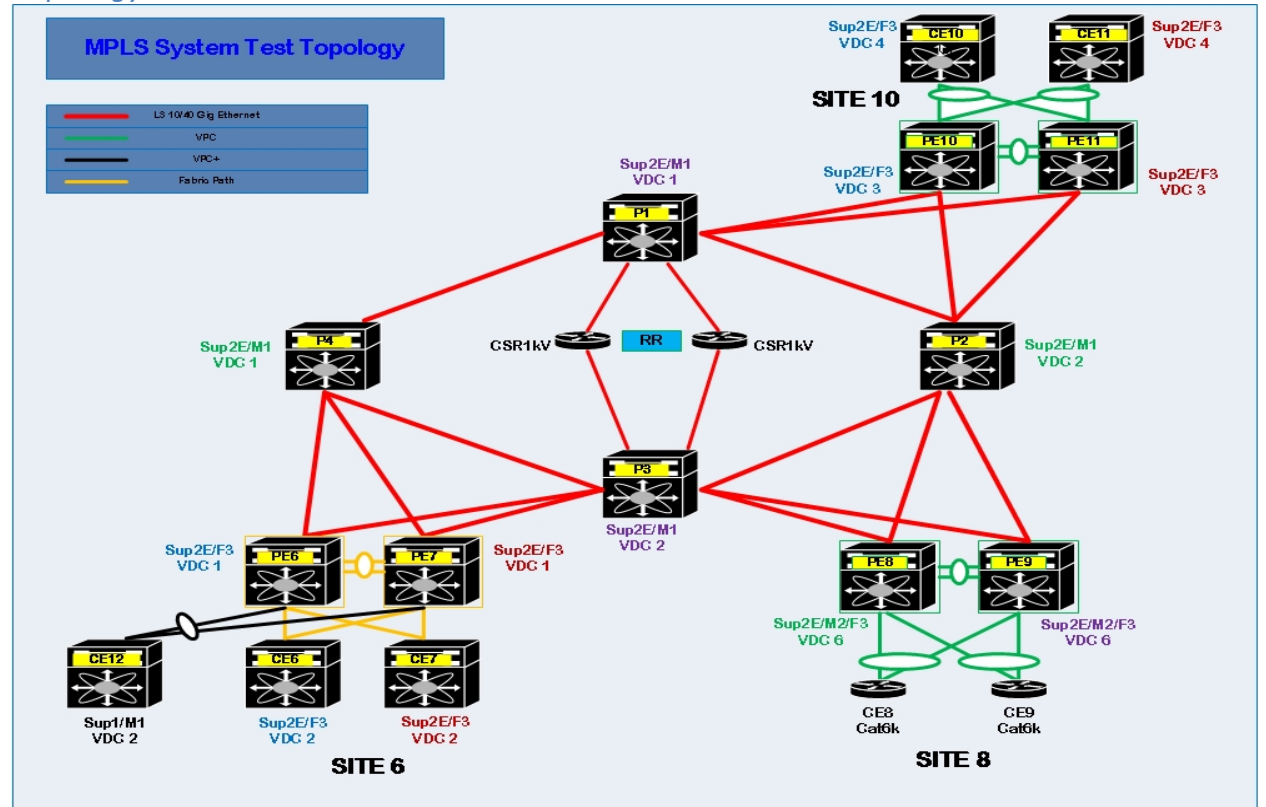

*Scale*

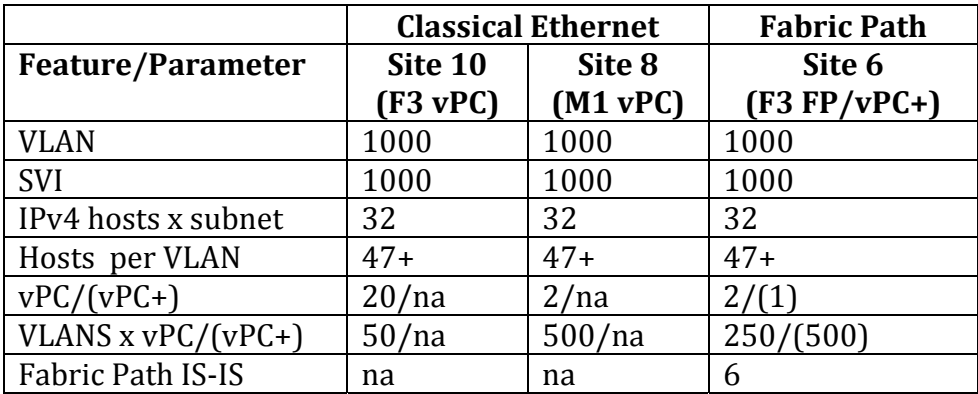

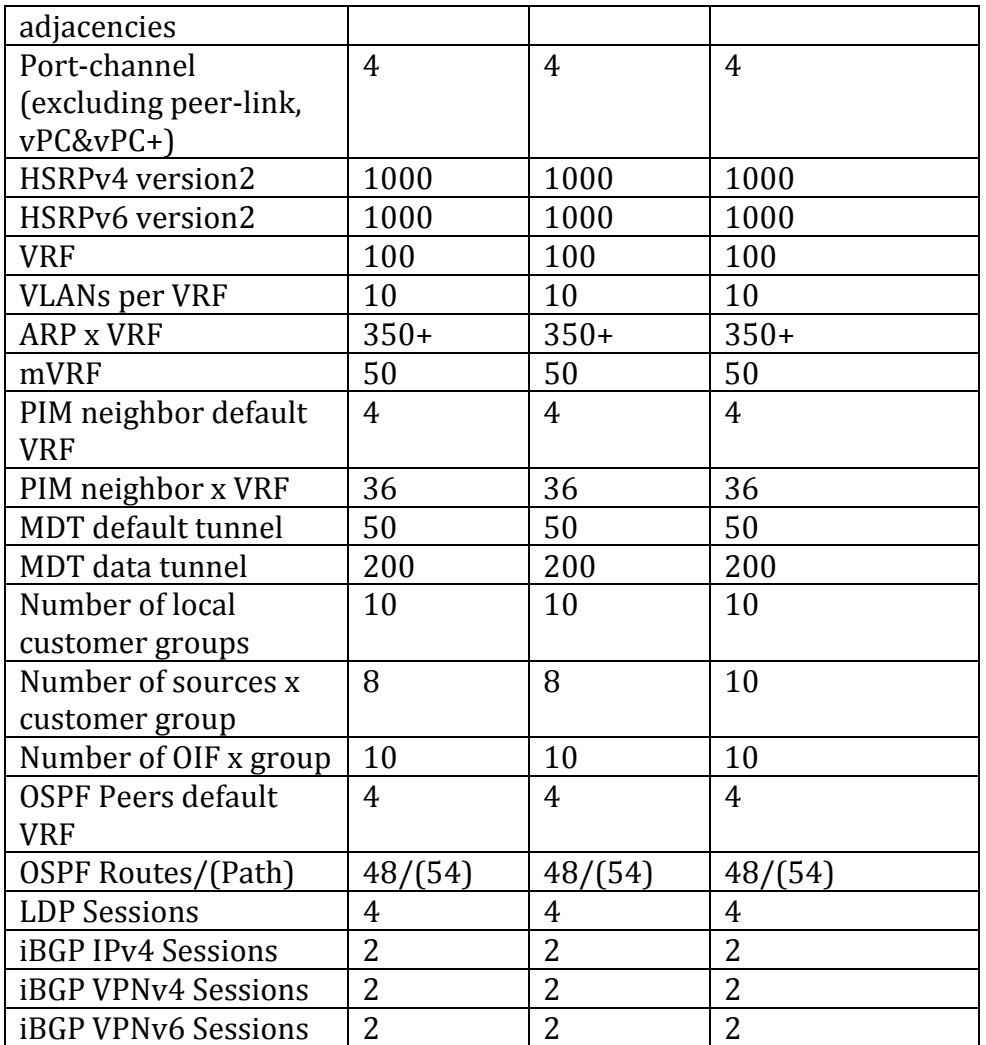

### *Hardware*

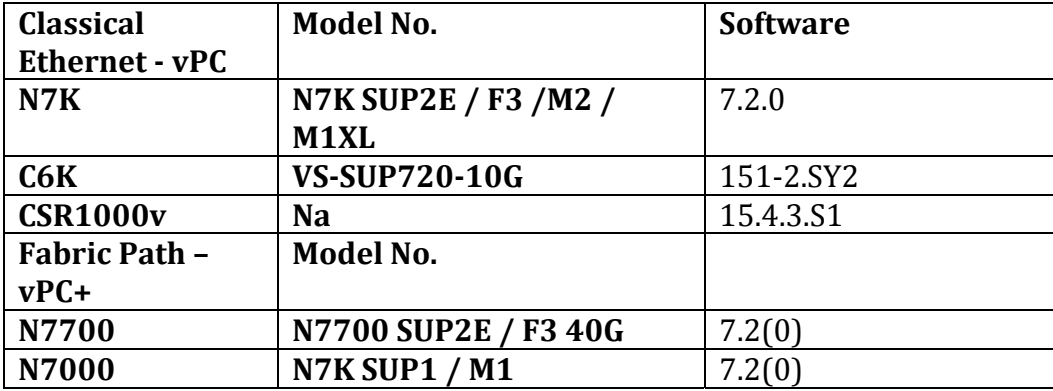

## **2.3 Service Provider MPLS F3**

*Topology*

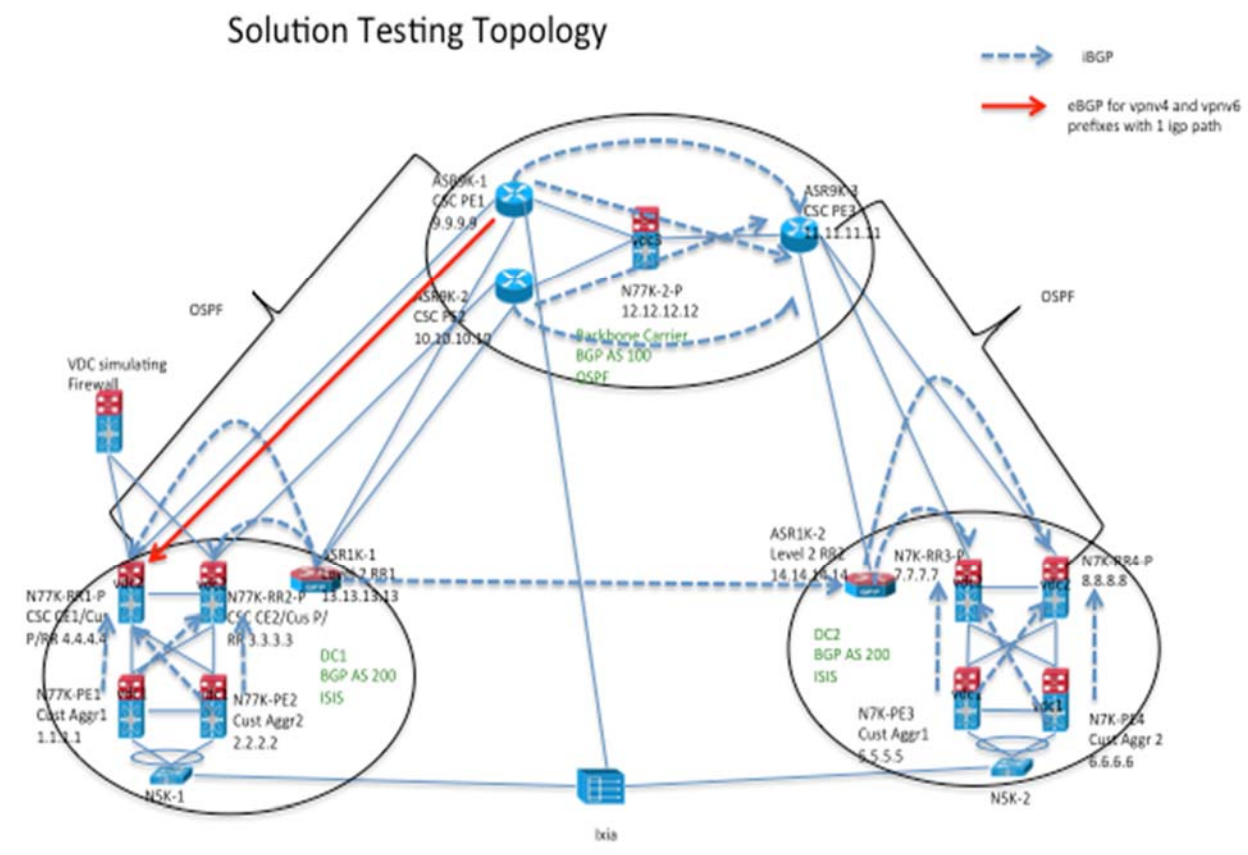

### *Scale*

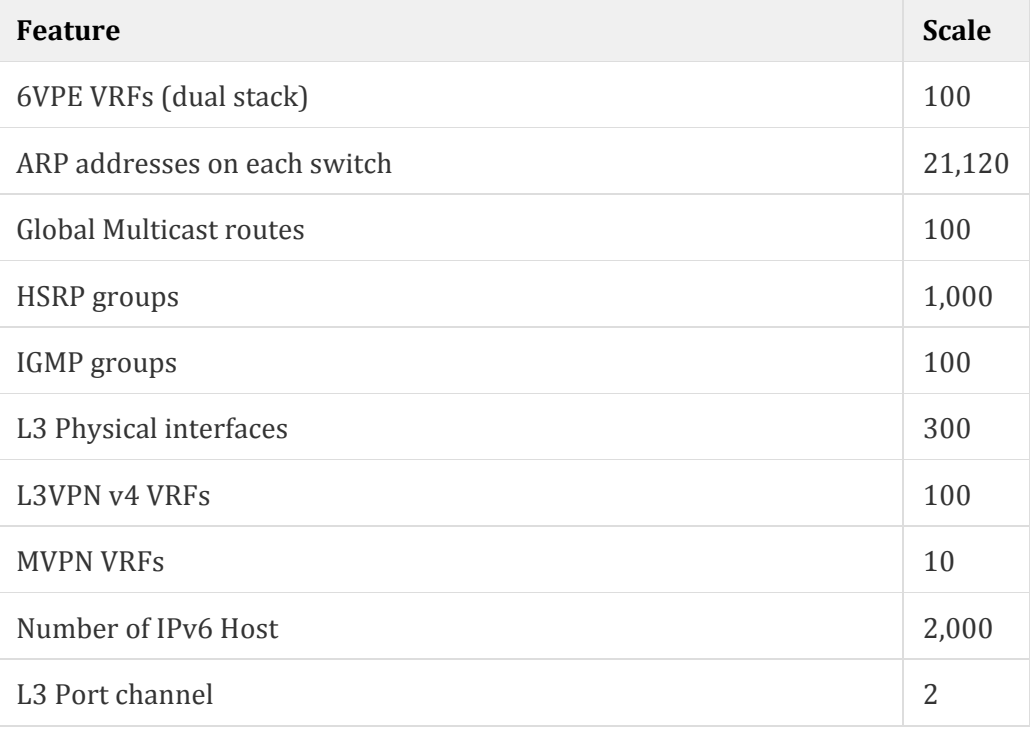

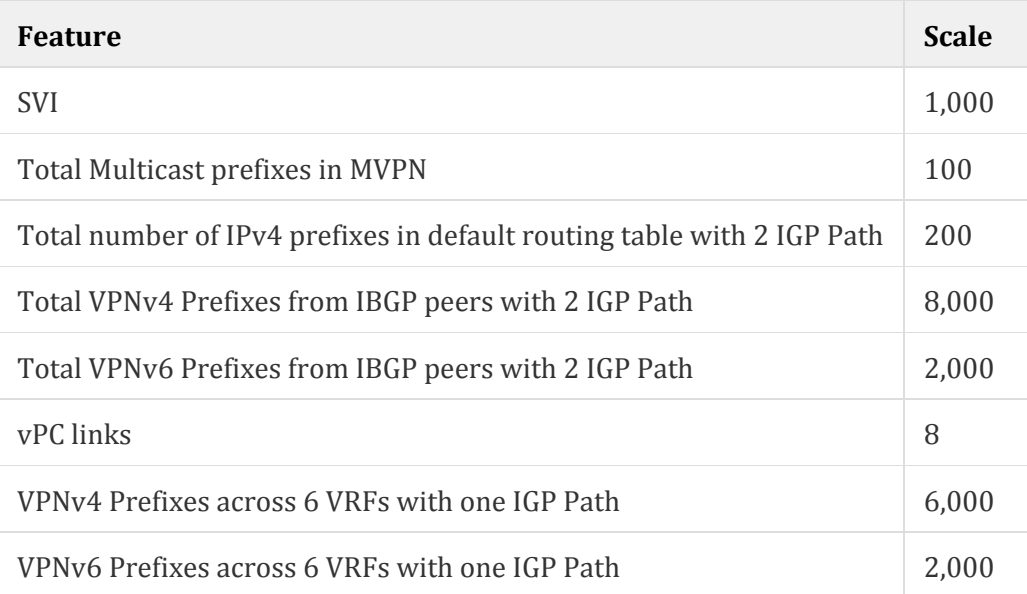

### *Hardware*

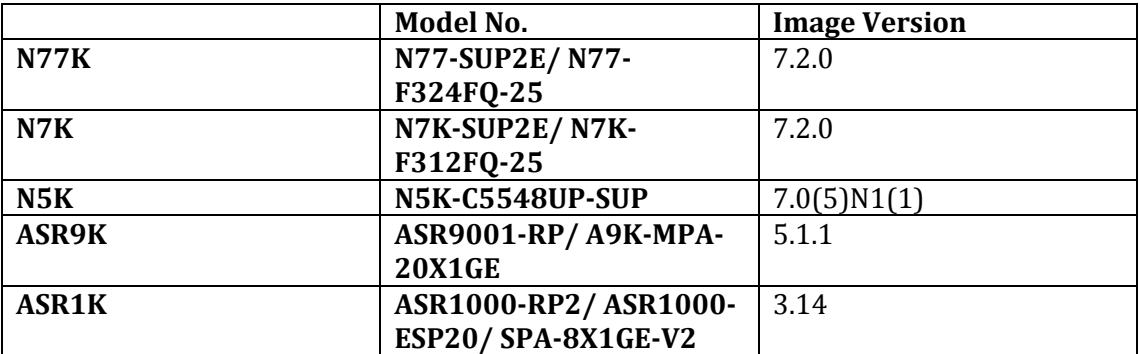

## **2.4 Dynamic Fabric Automation (Vinci) Solution**

*Topology*

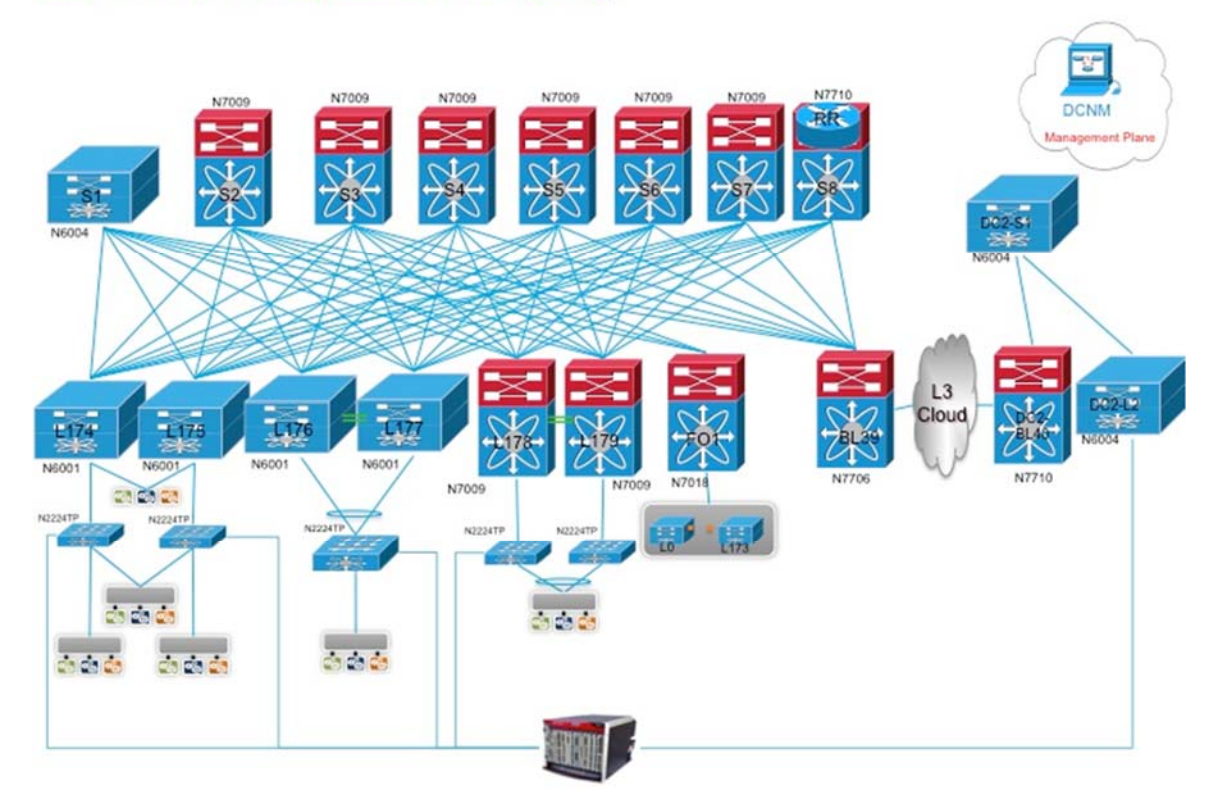

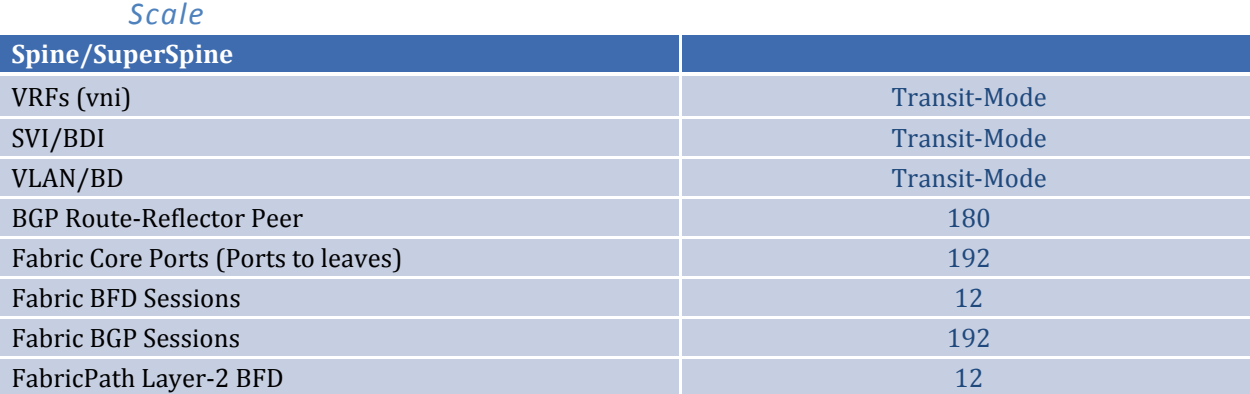

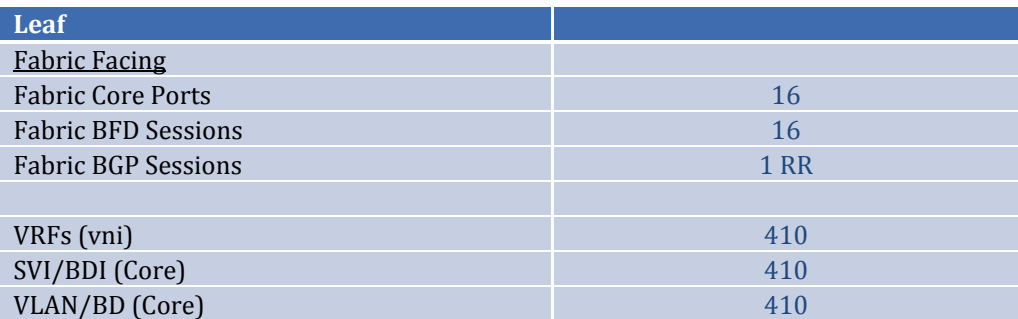

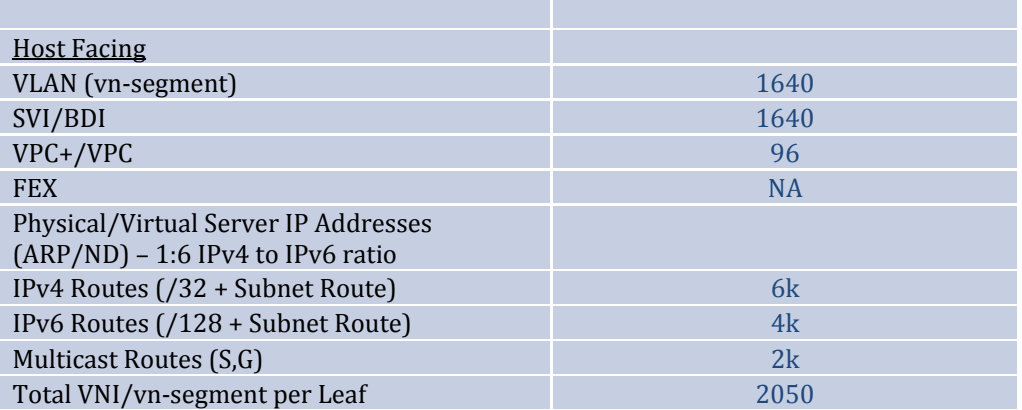

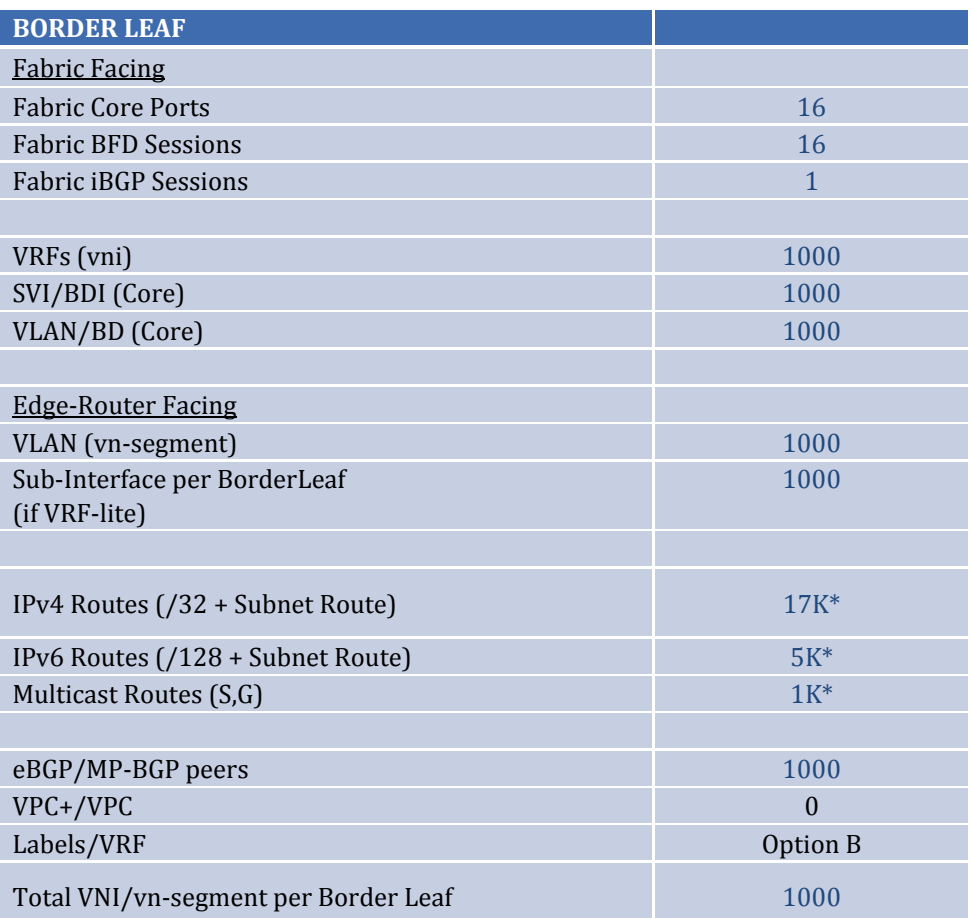

## **2.5 Data Center 1**

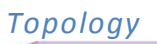

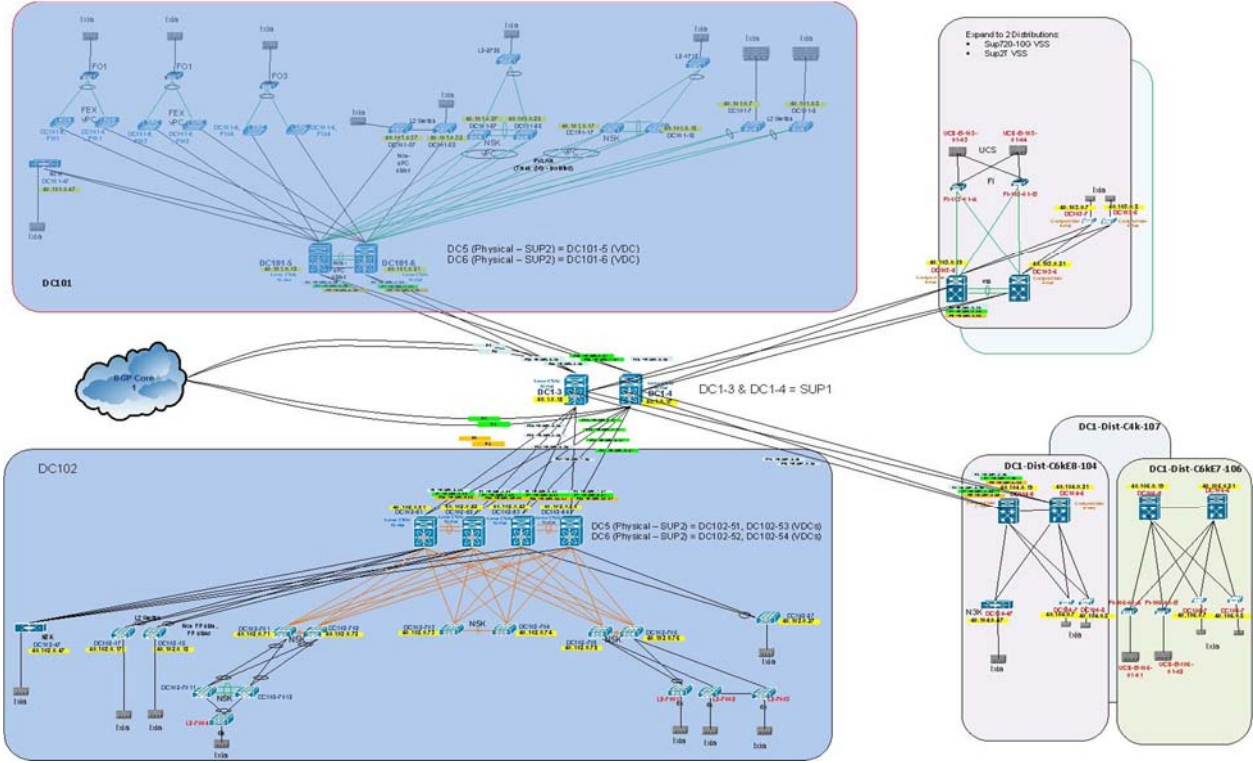

### *Scale*

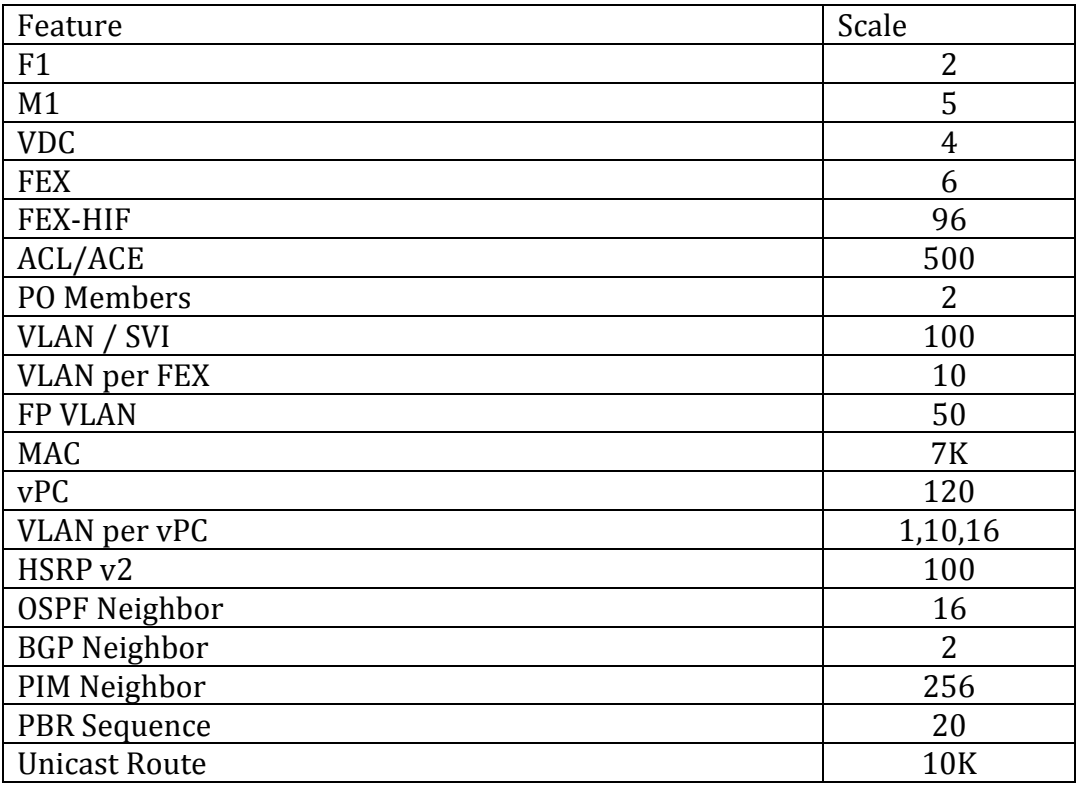

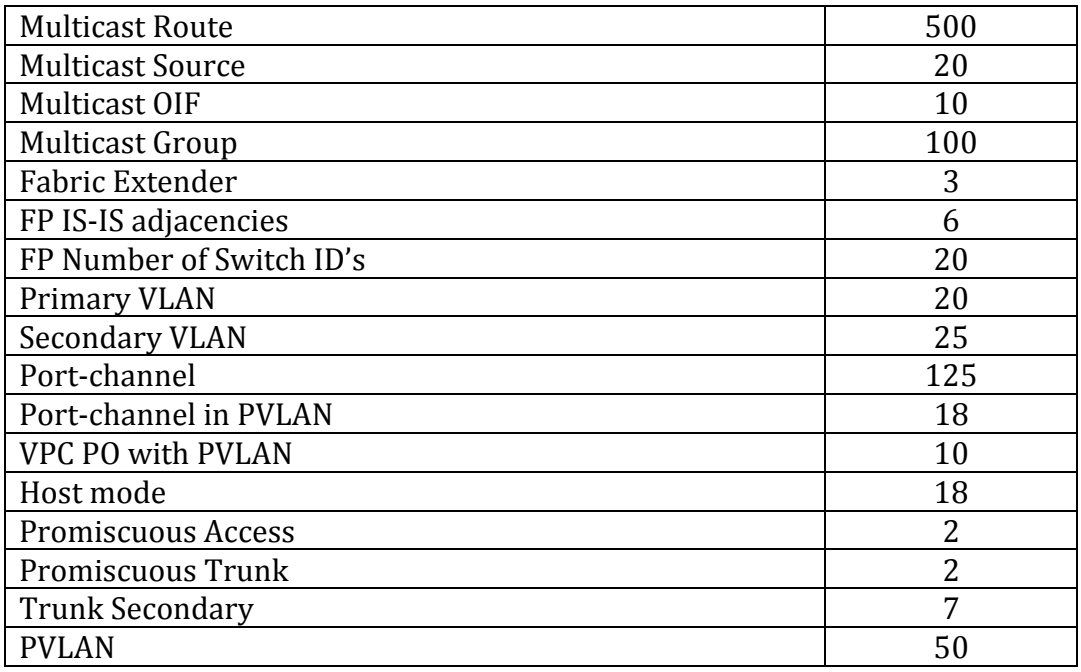

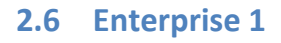

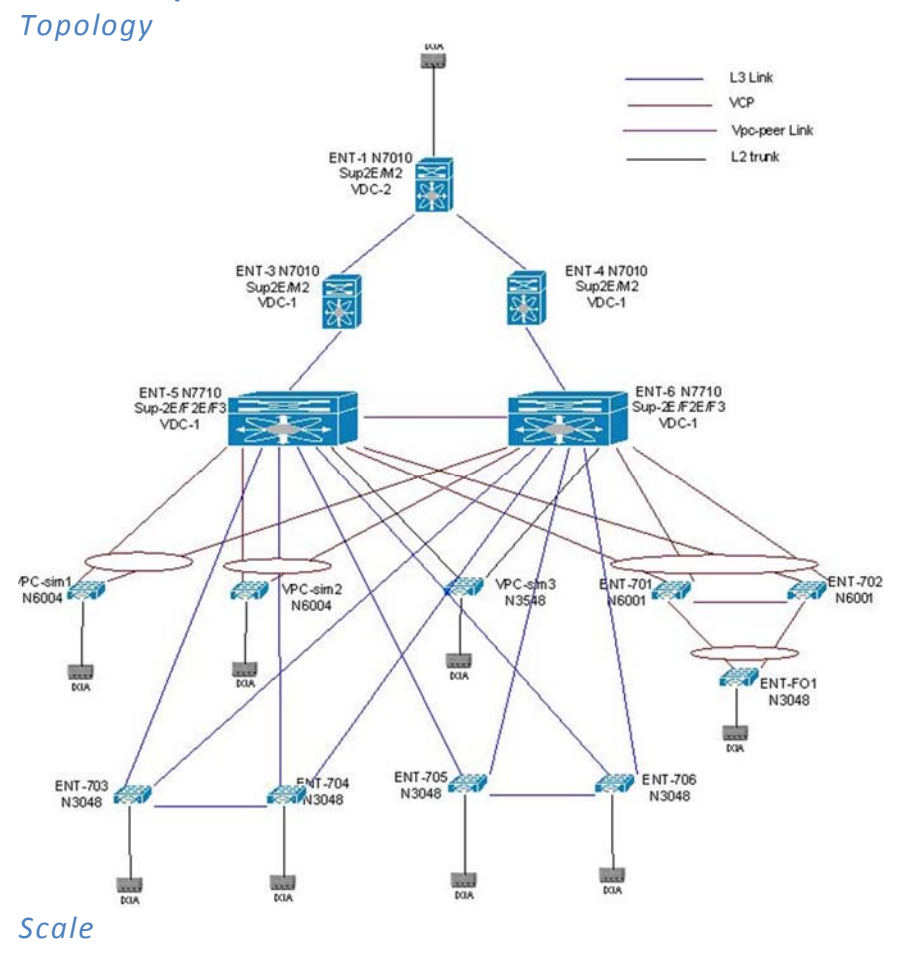

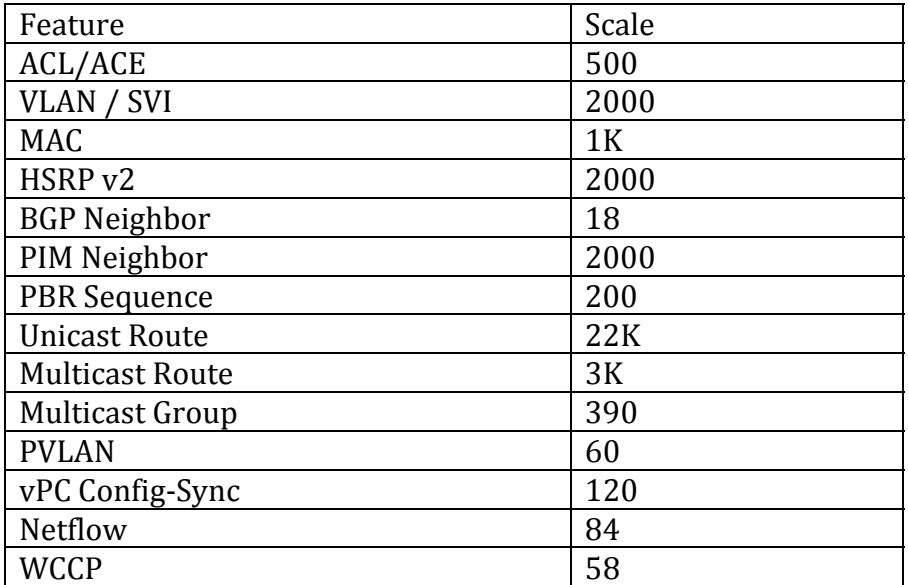

## **2.7 MSDC Scale Profiles**

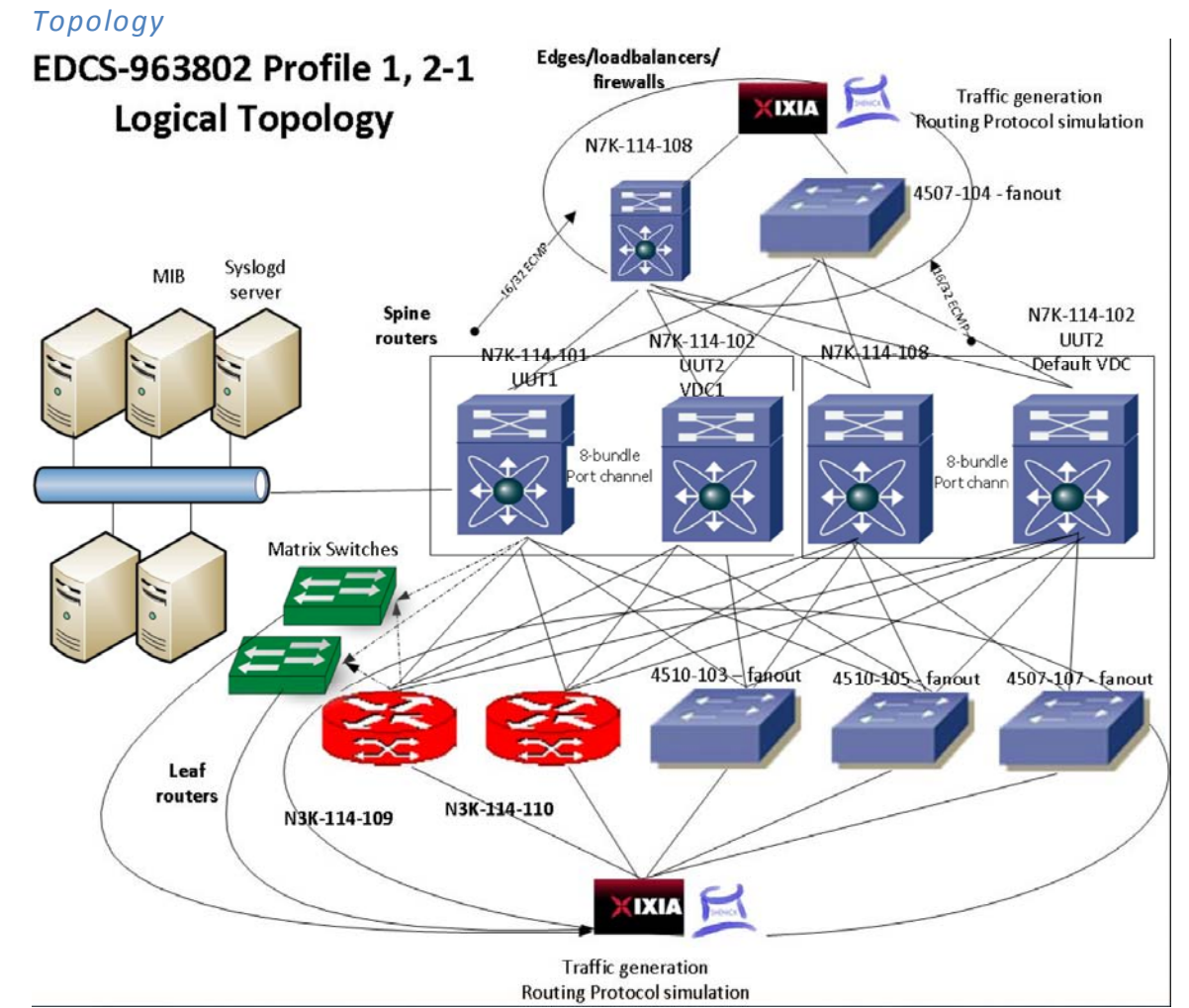

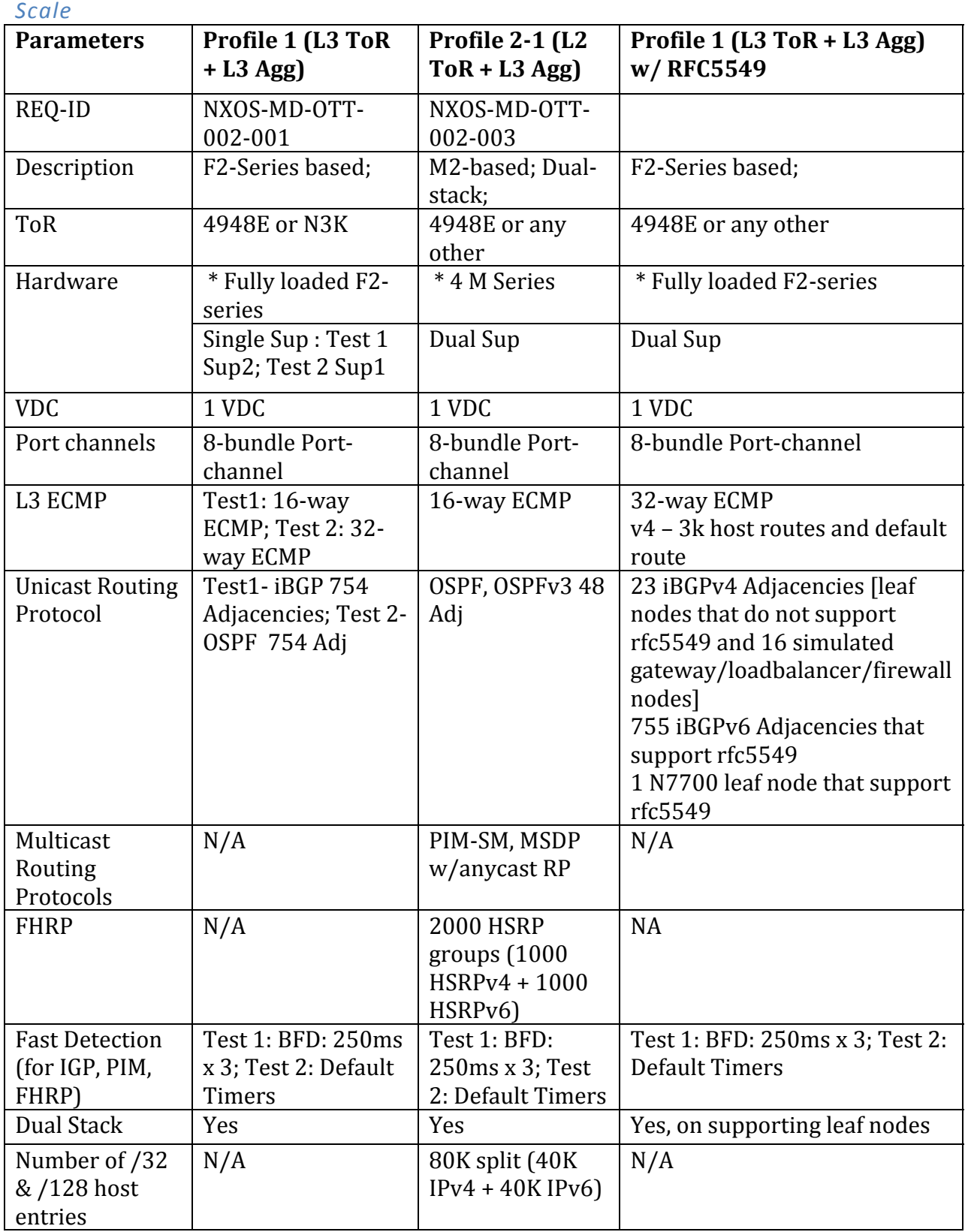

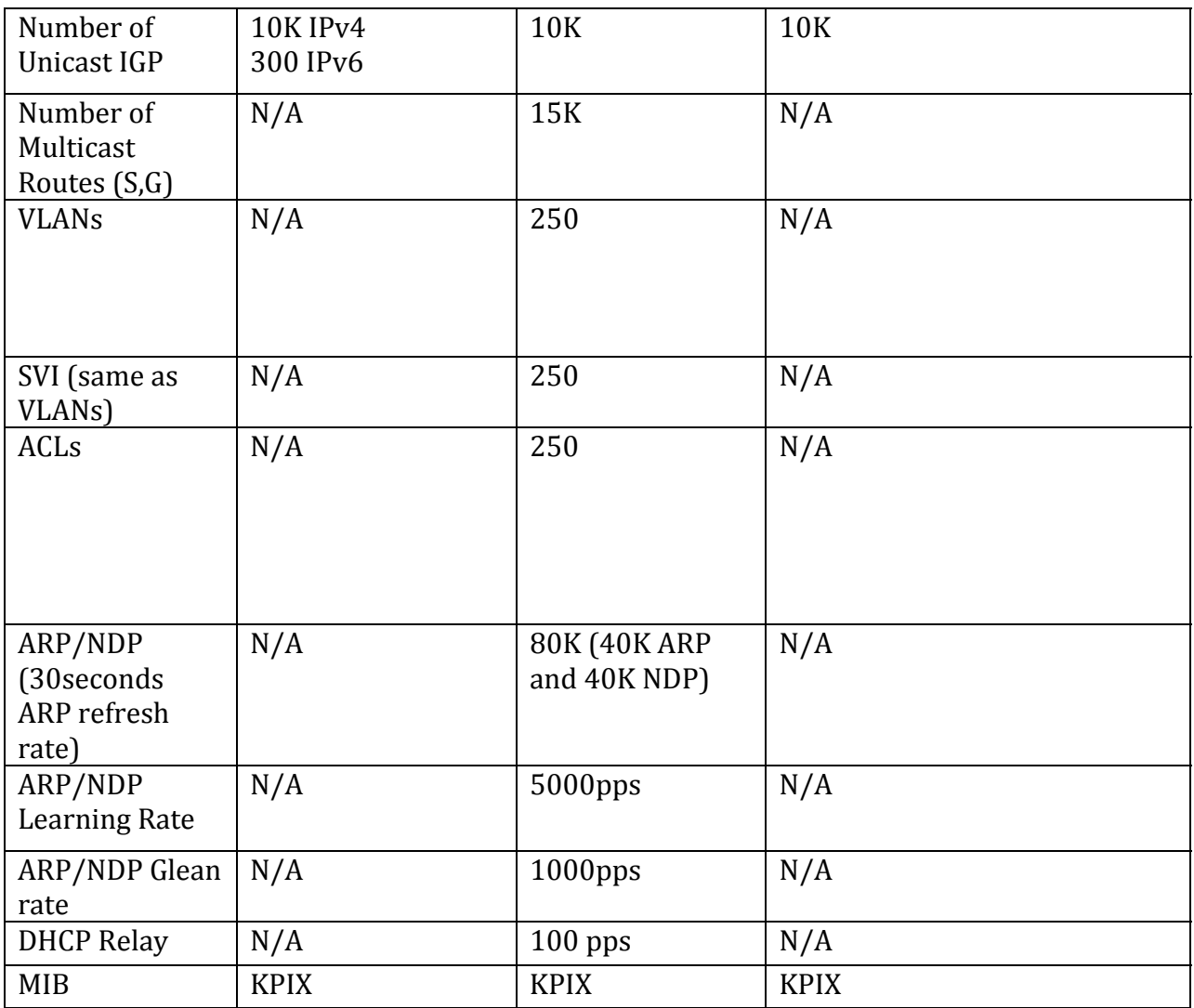

## **2.8 M1 vPC**

## *Scale*

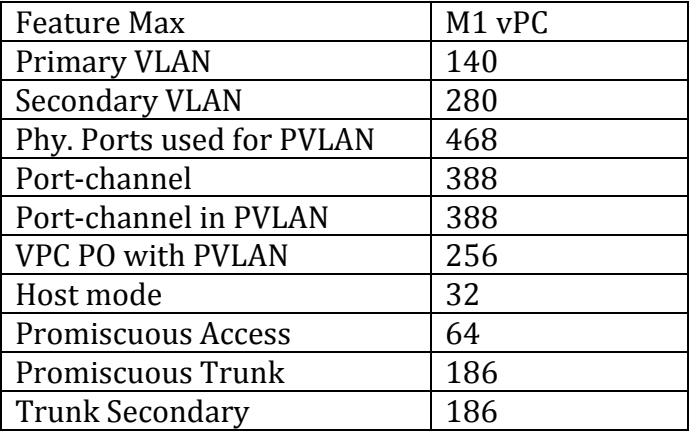

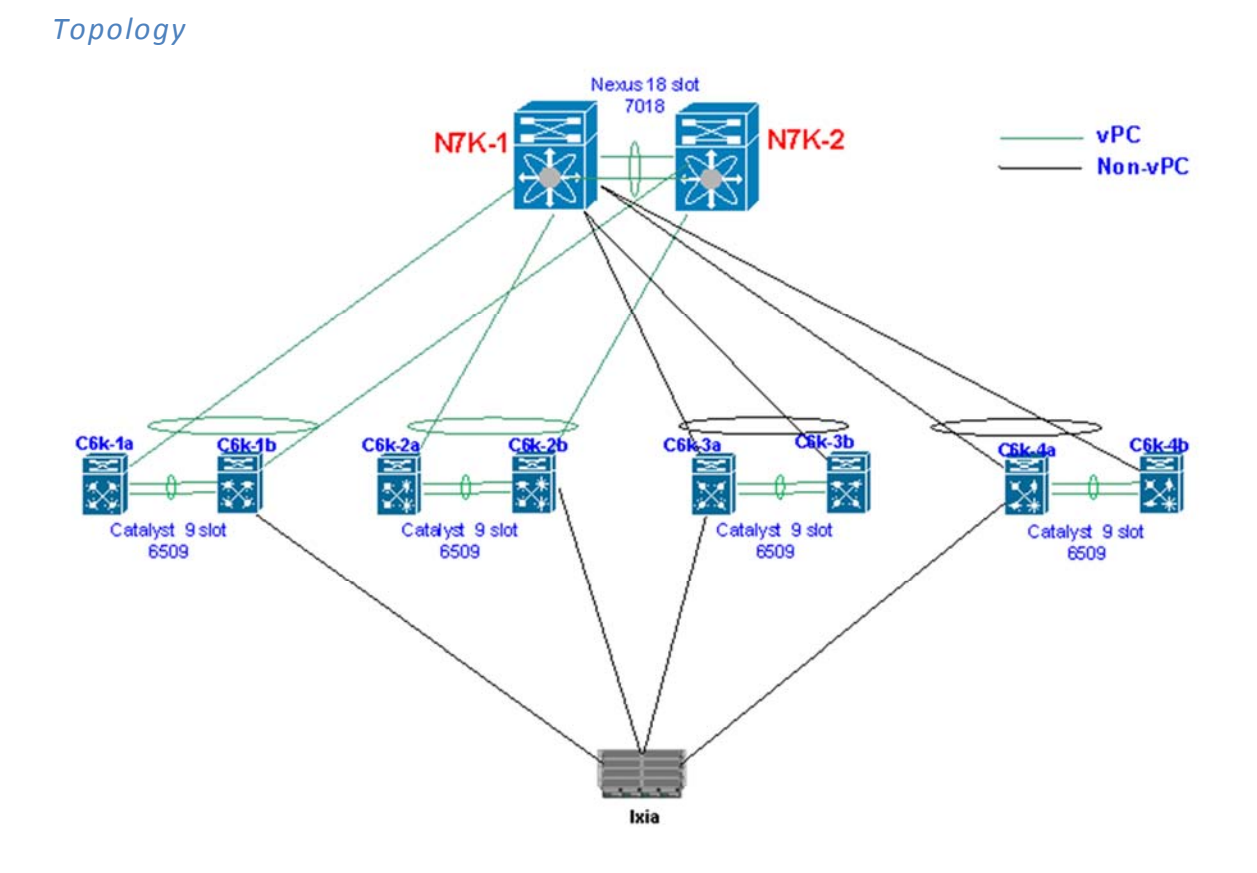

## **3 ISSU Matrix**

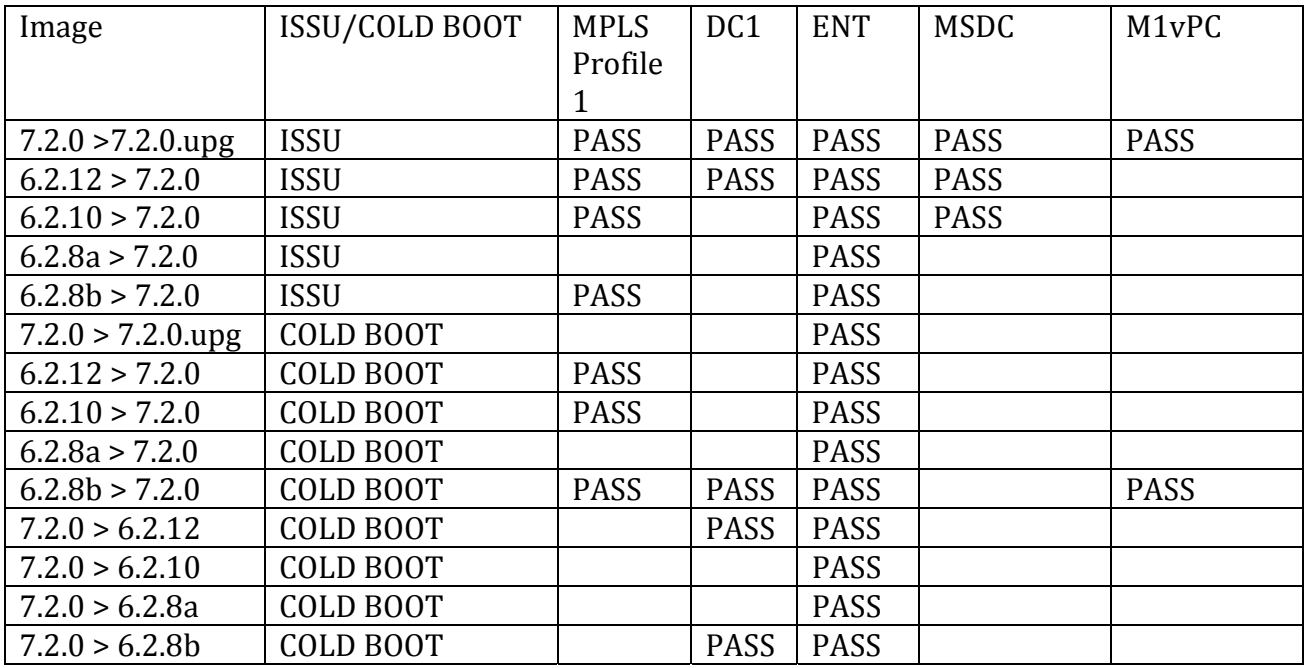

## **4 Profile Details**

### **4.1 VxLAN Solution**

### **4.1.1 Network Topology and Design Review**

The DC design is structured in pairs of PODs between which mobility and segmentation should be supported. The choice is to use VXLAN with an EVPN control plane within each POD and for eastwest connectivity across peer PODs; LISP is required for optimization of North-South traffic. There are 4 aggregation boxes per POD that use SUP2E and F3 line cards and 40GE interfaces. Each aggregation box is connected to all ToRs. The 4 aggregation boxes are also connected to each other in a ring. Each Rack has two ToRs in a vPC array. vPC runs from the physical hosts to the ToRs.

Communication between PODs in the same DC happens over the core. North-South Communication in and out of the PODs also happens over the core. Segmentation is only stretched between peer-PODs; segmentation is not stretched outside of the PODs to the Core. Only one VRF (the production VRF) is routable over the core. Thus, inter-POD and North-South communication is limited to the production VRF only.

East-West communication is optimized between pairs of PODs across DCs. Each POD will have a peer POD at the remote DC and the aggregation switches of these peer PODs will be directly connected over fiber. The following connections will be established: POD1 to POD1'

East-West communications between Peer PODs will follow the low latency/high-capacity direct connection between Aggregation switches. Communication across PODs that are not peers will happen over the core only for the "Production VRF"

### *Design Choices*

- Spine to Core is eBGP, peering is interface based. On Spine only Production\_vrf routes are routable in core
- Core is single AS
- OSPF will be running between all Spines in the ring topology
- Spines are iBGP peering over interface to TORs. Loopback are redistributed with network statement. All four spines are IPv4 RR to all ToRs
- Each N9396 are connected to all four Spines. Connection is 40G links. Some connection uses are port‐channel with 2‐3 40G member link
- Legacy TORs has 10 VRFs. Correspondingly Spine will have 10 VRF-lite for Intra-POD legacy to fabric traffic
- Legacy TORs eBGP peer to Spine thru "fake iBGP" by manipulating "local AS" in as-path. So BGP peering is iBGP, but local AS are different so route get redistributed to MP‐iBGP L2VPN EVPN.
- Spines are route reflector for IPv4 and L2VPN EVPN
- All leafs in the POD are EVPN RR clients to Spins. IBGP peering is with loopback
- Total 10 VRF in system, one is Production VRF which will carry hosts that will require inter-POD and N‐S (i.e branch to host) access
- Other 9 VRFs will be connecting within the POD or peer-POD only. No N-S access for these VRFs. There is no route‐leaking into Production VRF. These 9 VRFs require connectivity to legacy ToRs also
- VM hosts requiring mobility are separated into different VLANs (we call it mobility VLAN)
- Production VRF will have 10 Mobility Vlan with total of 6600 host and 500 Non-mobility vlans with 4 Vlan each in each TORs (125 TORs X 4 Vlans = 500)
- Each Mobility Vlan will have 3 host (10 Vlan x 3 host X 125 Racks = 3750 hosts) in POD A and 2850 hosts in POD A"
- For Non Mobility Vlans, 4 Vlan X 50 host X 125 TORs = 25000 hosts in POD A
- Inter-peer-POD is EBGP interface peering over high speed direct link. VXLAN tunnels are TOR to TOR
- For N-S for Production VRF, VXLAN tunnel will terminate on Spine and L3VRF handoff to production‐vrf handoff
- IPv4 and L2VPN EVPN iBGP peering between inter-spine ring links and Set local pref low for inter spine link
- POD A has 250 emulated TORs using IXIA eVPN emulation
- Each TORs N9K have 40 host VPCs with N3K fan out switches
- 10 Legacy TORs are connected to PODA
- 2 map server (CSR1KV) connected with DDT to Branch router ASR1K.
- LISP traffic will load balance between 4 spines by the map‐server
- Spine we have configured route-map to allow only non-mobility prefixes to get advertise to core and branch for south to north traffic

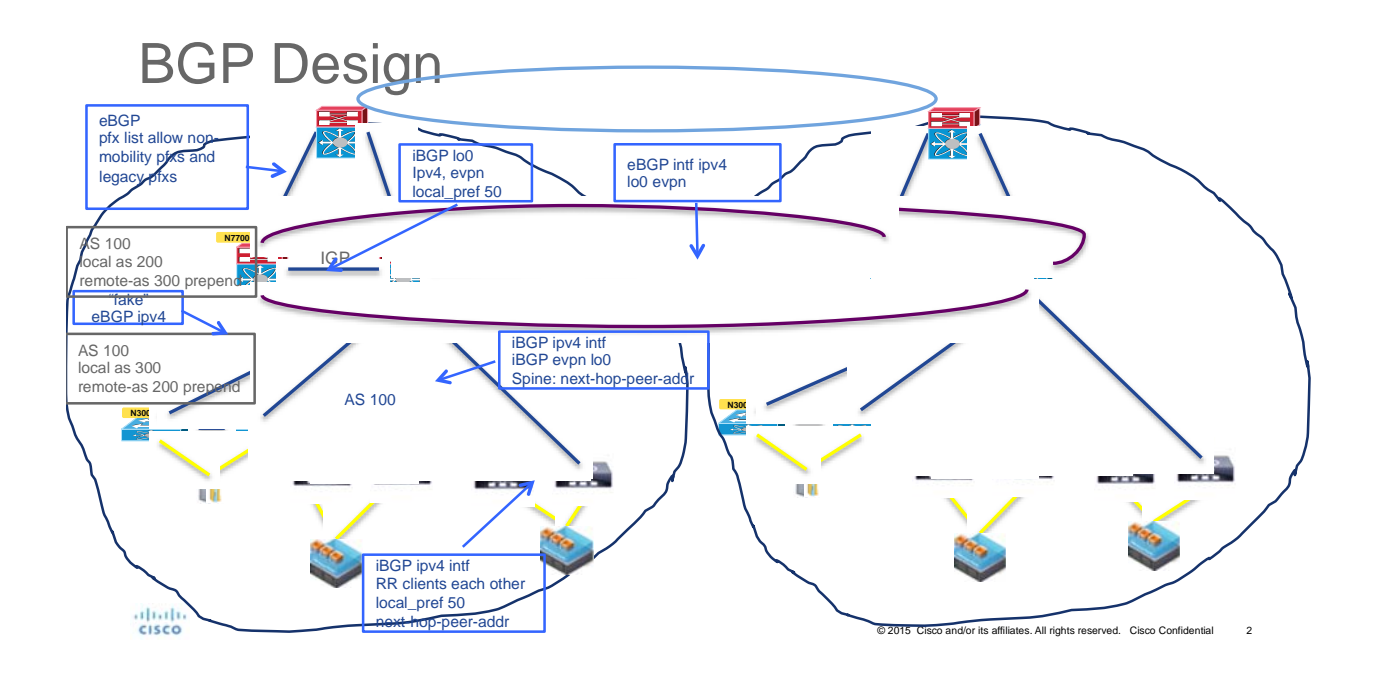

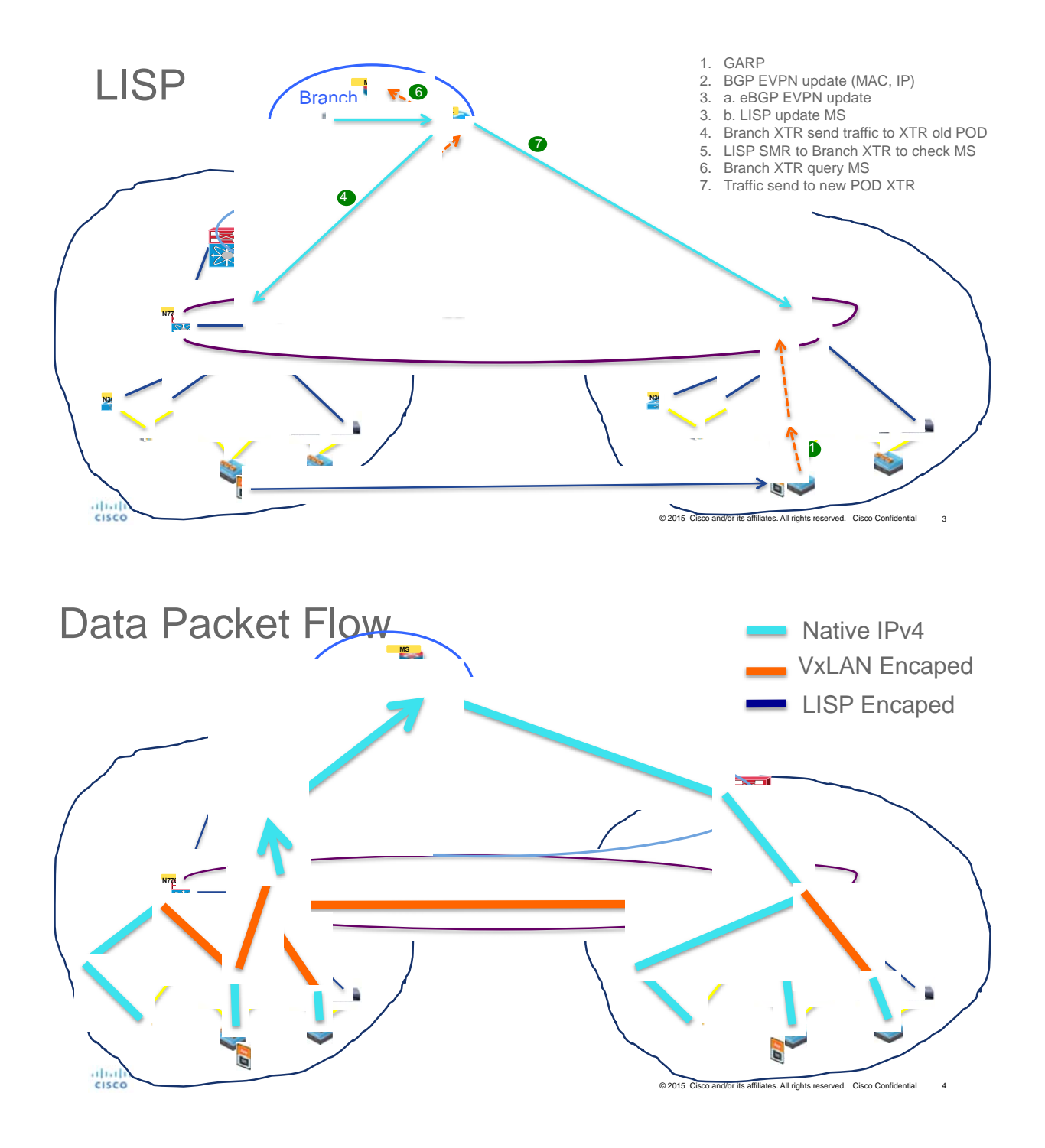

### *4.1.1.1 VxLAN Solution Topology*

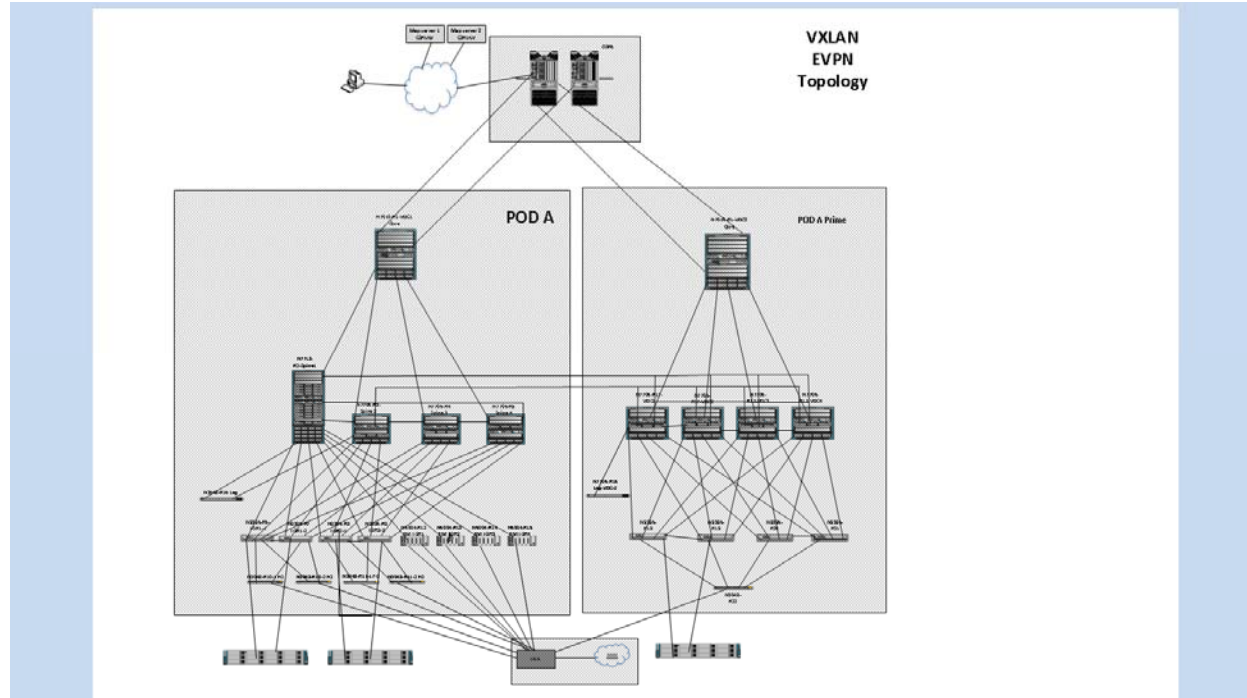

### **4.1.2 Hardware and Software Overview**

![](_page_20_Picture_179.jpeg)

### **4.1.3 VxLAN Solution Configuration Guide**

Please see the appendix for configuration details

### **4.1.4 VxLAN Solution Scale**

![](_page_20_Picture_180.jpeg)

![](_page_21_Picture_366.jpeg)

### **4.2 MPLS Profile 1 with F3, M1 and M2 and Fabric Path and Classical Ethernet Access**

The MPLS profile is performed in two access method technologies.

- Classical Ethernet: Core network, Site8 and Site 10. This network focuses on building and operating an MPLS core network that provides end-to-end L3VPN and MVPN services with the Nexus  $7000$  Sup2E and Nexus  $7700$  Sup2E between two different sites: Site  $8$  is mainly focused on legacy M1 modules, whereas Site 10 is built to test and verify MPLS feature set over the new F3 modules. Both sites use virtual Port-Channel (vPC) to deliver highly available unicast and multicast services.
- Fabric Path: In addition to the above topology, the new Site 6 has been integrated to the MPLS topology. This network uses the new F3 modules with both virtual Port-Channel (vPC+) and FabricPath solutions to deliver highly available unicast and multicast services. Furthermore, the deployment of FabricPath will increase the overall bandwidth (since vPC solution is limited to only two vPC peers) allowing to deploy multi-spine network layer, while eliminating the need for STP and allowing a "plug-and-play" type of network as the addition of new devices at either the spine of the leaf layer does not present any significant traffic loss for the pre-established flows.

### **4.2.1 MPLS Topology Design Review**

The topologies and test cases validate high-available data center networks in order to provide unified fabric and computing services. This is achieved by using the Nexus 7000 and N7700, with features such as vPC with different Nexus 7000 modules.

### *Core Network*

The core network is built around two Nexus 7000 chassis with Sup 2E. Each chassis is configured to have two P routers in two different VDCs (for a total of four P routers).

- Nexus 7000 with distributed port-channels connected in a square topology
- CSR1kv are configured as a route-reflector cluster hence connected to two of the opposite P routers (P1 and P3)

### *Site 10 Network – Classical Ethernet F3*

This site is built around the Nexus 7700 with Sup 2E with F3 modules:

• Two Nexus 7700 with vPC acting as redundant multi-homing PEs, which are connected to two other Nexus 7700 for aggregation/access acting as CEs devices configured on different VDCs. 

### *Site 8 Network – Classical Ethernet M1*

This site is built around the Nexus 7000 with Sup 2E with M1 and M1XL modules:

• Two Nexus 7700 with vPC acting as redundant multi-homing PEs which are connected to two Catalyst 6500 for aggregation/access acting as CEs devices

While the majority of test cases focus on integrated solutions using Nexus switching, modular Catalyst switches are also included for interoperability between NX-OS and IOS.

### *Site 6 Network – Fabric Path*

The topologies and test cases validate high-available data center networks in order to provide unified fabric and computing services. This is achieved by using the Nexus N7700, with features such as Fabric Path and vPC+ with F3/40G Nexus modules

In Figure 1, Site 6 is the site that had been deployed to verify and test the FabricPath feature set on the Nexus 7700 with Sup 2E and F3/40G modules.

- Nexus 7700/F3-40G modules with vPC+ to Nexus 7000/M1 modules.
- Nexus 7700/F3-40G modules with vPC to Nexus 7700/F3-40G modules for FabricPath with different topologies.

![](_page_22_Picture_222.jpeg)

### **4.2.2 Hardware and Software Overview**

### **4.2.3 Topology**

![](_page_23_Figure_1.jpeg)

### **4.2.4 SP MPLS Scale Coverage**

![](_page_23_Picture_214.jpeg)

![](_page_24_Picture_210.jpeg)

### **4.2.5 SP MPLS ISSU Matrix**

![](_page_24_Picture_211.jpeg)

### **4.3 SP MPLS Solution**

### **4.3.1 Network Logical Topology Design Overview**

MPLS Solution: The focus of this test bed is to test the MPLS solution proposed to the data center customers in general. Scale and topology are aligned to the deployment proposed to the to a specific customer. Solution testing is done for inter DC (layer 3 DCI with MPLS) with CSC backbone. Testing is primarily focused on MPLS features configured on N77K with F3 card positioned as aggregation and core switches in the data center network. This network uses vPC towards aggregation to deliver highly available unicast and multicast services and CSC in the MPLS backbone. ASR9Ks are used as CSC PEs. The overall goal is to identify any stability issues when configured with multiple features and measure traffic convergence metric with key triggers such as SSO, process

crashes/restarts, VDC reload and OIR with multiple features configured at pre-defined scales. The results in this document are closely tied with the setup utilized for this profile. These results may vary depending upon the deployment and optimizations tuned for the convergence. 

The topology validates the inter DC inter site design with CSC backbone for MPLS L3VPN. Two data center networks are simulated. N7710 with F3 card is used in one data center and N7010 with F3 is used in the second network. Testing is focused on the network with N7710. 

N7710 and N7010 with F3 card are used as aggregation and core switches. ASR9K is used as CSC PE. N5K is used for layer2 access as well as for vPC. ASR1K is used as secondary RRs for redundancy purpose in the network as shown in Figure1.

### **4.3.2 Description of the test network**

- N7710 and N7010 with F3 card are used as aggregation and core switches -Features configured are L3VPN with VRFs, ISIS, iBGP, HSRP, SVIs, vPC, LDP, 6vPE, mvpn, multicast.
- ASR9K is used as CSC PE Features configured are OSPF, iBGP, LDP, VRF.
- N5K is used for layer2 access as well as for yPC.
- ASR1K is used as secondary RRs for redundancy purpose in the network Features configured are OSPF, iBGP, LDP
- Ixia is used to generate host routes  $(732)$  as well for end to end traffic validation.

![](_page_25_Picture_200.jpeg)

### **4.3.3 Hardware and Software Overview**

### **4.3.4 Topology**

![](_page_26_Figure_1.jpeg)

### **4.3.5 Scale**

The scale numbers listed below are configured in the N77K-PE1 and N77K-PE2 (as shown in the Topology above) Aggregation switches.

![](_page_26_Picture_125.jpeg)

![](_page_27_Picture_185.jpeg)

### **4.3.6 ISSU Matrix**

Since this is a new deployment, ISSU from 7.2 to 7.2 upgrade images was tested

### **4.3.7 Traffic and Convergence**

As mentioned previously, the overall goal of this testing is to check the stability of the N77K as aggregation and RR cum inline core and measure the traffic convergence during various operational triggers. The traffic convergence measurements are in the attached spreadsheet. All the traffic convergence measurements are focused on N77K used as either aggregation switch or N77K as RR cum inline core. The traffic convergence metrics for each trigger are not consistent every time. So each trigger is repeated 3 to 4 times and the maximum value observed during any of the iteration is recorded as shown in the table below. 

![](_page_27_Picture_186.jpeg)

![](_page_27_Picture_187.jpeg)

![](_page_28_Picture_209.jpeg)

CPU and memory utilization on the N77K-PE1 and N77K-PE2 measured under steady state are shown below. The steady state measurements are done when the system is stable with all the features configured and 100% end to end traffic running. SNMP polling of MPLS MIBs are done continuously in the background.

![](_page_28_Picture_210.jpeg)

Due to the redistribution of the ISIS routes into OSPF and vice-versa towards the CSC backbone, routing loops are bound to happen during certain triggers like link failure, vdc reload etc. To avoid this, it is recommended to have route-maps attached such that, for locally learnt routes ISIS has higher priority and for remote routes, OSPF has higher priority. 

### **4.4 Dynamic Fabric Automation (Vinci)**

### **4.4.1 Topology Design Review**

There are 9 Spines, 180 Leafs and 2 Border Leafs in this topology. Spine S1 and RemoteDC-Spine are Nexus 6004 Switches. Spine S8 is Nexus 7710 Chassis with F3 Card and Spine S2

to S7 are VDCs within Nexus 7009 Chassis with F2e Cards. Leafs L174 to L177 are Nexus 6001 Switches. Leafs L178 and Leaf 179 are Nexus 7009 Chassis with F3 Cards and Leaf 0 to Leaf 173 are emulated using Titanium+ VTORs. Border 39 and Border Leaf 40 are Nexus 7706 and Nexus 7710 Chassis respectively with F3 cards.

### Fabric Connectivity

Real Leafs (L174-L179) and Border Leafs (BL38-BL40) are connected to 8 spines. Spine8 is connected to 174 Emulated Leafs (L0-L173) with the help of Fan out switch (Nexus 7018). UCSs used for emulating VTORs are connected to Fan out switch with a Trunk Link as described in Vinci Hybrid Cluster approach.

### Server Leaf Connectivity

For configuring VM, we use Emulated hosts. IXIA traffic generator will be used for emulating host with VDP and ARP/ND Support connected to Real Leafs.

### DCI and L3VPN Connectivity at Border Leaf

BGP based VRF Lite will be configured as border Leaf node and DCI node. BGP MPLS VPN will be configured between DCI Peers. IXIA emulation will be used to emulate remote branch routes. 

![](_page_29_Picture_271.jpeg)

### **4.4.2 Hardware and Software Overview**

# **4.4.3 Topology**

![](_page_30_Figure_1.jpeg)

### **4.4.4 Traffic and Metrics**

![](_page_30_Picture_122.jpeg)

![](_page_30_Picture_123.jpeg)

### **4.5 DC1**

![](_page_31_Picture_171.jpeg)

### **4.5.1 Hardware and Software Overview**

### **4.5.2 Network Logical Topology Design Overview**

The topologies and test cases validate high-available data center networks in order to provide unified fabric and computing services. This is achieved by using the Nexus 7010 and Nexus 5548 with features such as vPC and Fabric-Path.

Nexus 7010 are installed with F1 and M1 line cards to provide legacy L2 & L3 and vPC leg port channel connectivity with peer devices and F1 ports are used for fabric-path port-channel with N5000 peers. Array of Nexus 2000 are connected with Nexus 7010 as fabric-extenders (FEX).

Access layer switches in this data center extended to IXIA (Traffic Generator) ports to simulate end hosts/servers to send and receive unicast & multicast traffic

The data center site is built around the Nexus 7010 SUP2 at aggregation. This data center site is split into two halves:

### $DCA01: (vPC)$

- Nexus 7000 with vPC to Nexus 5000, C4K/C6K for access
- Nexus 7000 with legacy ether-channel (trunk) with C4K
- Nexus 7000 with Nexus 2000 FEX
- Nexus 7000 with L3 to Nexus 3048

### $DCA02: (vPC+)$

- Nexus 7000 (spine) with Fabric-Path to Nexus 5000 (leaf)
- Nexus 7000 with vPC to C6K for access
- Nexus 7000 with L3 to Nexus 3048

# **DC101**

![](_page_32_Picture_116.jpeg)

# **DC102**

![](_page_32_Picture_117.jpeg)

## **4.5.3 Configuration Details**

The following configurations are applied to the test network:

- Common system control, management and accounting: Common system features like SSH, TACACS+, Syslog, SNMP, NTP, SPAN, DNS and Management VRF are configured
- BGP: eBGP is configured between the core switches and the public cloud.
- OSPF: OSPF is the  $IGP$  running across the network. Each aggregation-access block is configured as a unique area with the core switches playing the role of the ABR.
- PIM-SM: PIM Sparse Mode/PIM Any Source Multicast is deployed across the network to support multicast. Each aggregation-access block is configured with the RP for locally sourced groups.
- MSDP Anycast RP: MSDP is deployed to exchange source information between Anycast RPs.
- vPC: vPC technology is deployed in the aggregation-access block  $D C101$  as shown in Figure 1. In addition, dual-sided vPC is configured between the Nexus 7000 and Nexus 5000 switches
- $\bullet$  FP: FabricPath is deployed in the aggregation block DC102. The spine layer comprises Nexus 7000 switches and the leaf switches are deployed using Nexus 5000 switches.
- VLAN trunking: VLAN trunking is used in the aggregation-access blocks to maintain segregation and security.
- STP: Rapid Spanning Tree Protocol is used to prevent Layer 2 loops in the aggregationaccess blocks. The spanning tree root is placed on the aggregation level. Root Guard is configured on the aggregation level to enforce root placement. BPDU Filter, BPDU Guard and Port-Fast Edge are configured on the access ports towards hosts.
- HSRP: HSRP v2 is used as the first hop gateway protocol for hosts; HSRP configured at N7K aggregation VDCs (DC101‐5, DC101‐6 & DC102‐51, DC102‐52, DC102‐53, DC102‐54)
- FEX: Three set of Fabric Extenders (Nexus 2000) FEX101, FEX103 & FEX104 are deployed on Nexus 7000 at DC101
- $\bullet$  FEX uplinks are legacy port channels where as FEX host ports are configured as vPC.
- IGMP: IGMP is used by hosts to join multicast groups of interest. IGMP snooping is enabled on all switches in the aggregation-access blocks to prevent flooding of multicast data traffic.
- LACP: LACP is used for link aggregation to form port-channels across the network.
- UDLD: UDLD aggressive mode is configured across the network to detect and prevent unidirectional links
- PVLAN: Promiscuous / Isolated / Community PVLAN configured between Nexus 7000 to Nexus 5000, C6K and C4K over vPC as well as non VPC at DC101. PVLAN traffic configured over Fabric-path PO at DC102

### *4.5.3.1 DC1 Topology*

![](_page_34_Figure_1.jpeg)

### **4.6 ENT**

![](_page_35_Picture_162.jpeg)

### **4.6.1 Hardware and Software Overview**

### **4.6.2 Network Logical Topology Design Overview**

The topologies and test cases validate high-available data center networks in order to provide unified fabric and computing services. This is achieved by using the Nexus 7010 and Nexus 7700 with features such as vPC scale, VRF, PVLAN, ACL, netflow, wccp, multicast, dual vpc, etc.

Nexus 7710 installed with F2E and F3 line cards provide legacy L2 & L3 and vPC leg port channel connectivity with peer devices.

Access layer switches in this setup are extended to IXIA (Traffic Generator) ports to simulate end hosts/servers to send and receive unicast & multicast traffic

The data center site is built around the Nexus 7010 with SUP2E at core & Nexus 7710 with SUP2E at aggregation.

ENT1 Aggregation: Nexus 7710 with 120 VPC PO to N6004 Nexus 7710 with Dual VPC PO to N6001 Nexus 7710 with VRFs on F2 physical ports and 6 ECMP to N3k Nexus 7710 with VRFs on F3 Port-channels /sub-interface to N3k Nexus 7710 with PVLAN on F3 and F2 to N3K

## **ENT1**

![](_page_35_Picture_163.jpeg)

![](_page_36_Picture_137.jpeg)

### **4.7 Configuration Details**

The following configurations are applied to the test network:

- Common system control, management and accounting: Common system features like SSH, TACACS+, Syslog, SNMP, NTP, SPAN, DNS and Management VRF are configured
- BGP: eBGP is configured between the core switches and the public cloud.
- PIM-SM: PIM Sparse Mode/PIM Any Source Multicast is deployed across the network to support multicast. Each aggregation-access block is configured with the RP for the locally sourced groups.
- MSDP Anycast RP: MSDP is deployed to exchange source information between Anycast RPs.
- vPC: vPC technology is deployed in the aggregation-access as shown in Figure 1. In addition, dual-sided vPC is configured between the Nexus 7000 and Nexus 6000 switches
- STP: Rapid Spanning Tree Protocol is used to prevent Layer 2 loops in the aggregationaccess blocks. The spanning tree root is placed on the aggregation level. Root Guard is configured on the aggregation level to enforce root placement. BPDU Filter, BPDU Guard and Port-Fast Edge are configured on the access ports towards hosts.
- HSRP: HSRP v2 is used as the first hop gateway protocol for hosts; HSRP configured at N7K aggregation
- IGMP: IGMP is used by hosts to join multicast groups of interest. IGMP snooping is enabled on all switches in the aggregation-access blocks to prevent flooding of multicast data traffic.
- LACP: LACP is used for link aggregation to form port-channels across the network.

### **4.8 ENT Topology**

![](_page_37_Figure_1.jpeg)

38 

### **4.9 MSDC Scale**

The topologies and test cases validate the requirement of feature and scale in a Massive Scalable Datacenter (MSDC) deployment. This is achieved by using the Nexus 7010, Nexus 3k, and Nexus 5548 with protocols such as OSPF, BGP, and BFD to create various profiles.

The following features are covered in profile 1:-

- $\bullet$  BGP or OSPF
- BFD with default timers (50ms) or 250ms
- SNMP
- NTP
- SYSLOG

The following features are covered in profile  $2-1$ :

- OSPF / OSPFv3
- $\bullet$  BFD (v4 and v6) with timers of 250ms
- $\bullet$  vPC
- Multicast with MSDP  $(v4)$
- IGMP
- $\bullet$  ACL
- DHCP relay
- High availability
- SNMP
- NTP
- SYSLOG

### **4.9.1 Topology Design Overview**

MSDC covered 2 main profiles - profile 1 with BGP/OSPF and profile 2-1

- 1) Profile  $1$  leaf node on a 7018 with 16 F2, running either BGP or OSPF as routing protocol with BFD using different bfd timers, default (50ms) or 250ms.
- 2) Profile  $2-1 L2/L3$  on a 7018 with 2 M2, running ospf/ospfv3 as routing protocol with BFD using 250ms with vpc, multicast.

Roles and Routers/devices

![](_page_38_Picture_223.jpeg)

![](_page_39_Figure_0.jpeg)

![](_page_39_Picture_140.jpeg)

### **4.10 M1 vPC Scale**

### **4.10.1 Hardware and Software Overview**

![](_page_39_Picture_141.jpeg)

### **4.10.2 Network Logical Topology Design Overview**

The topology validates high-available networks that depict the various private VLAN feature implementations in order to provide an idea of the private VLAN scale numbers supported. This is achieved by using the Nexus 7000 and Catalyst 6500 switches.

Figure 3 illustrates the network built around 2 Nexus 7000 switches with Sup2e and M1 modules. The topology contains:

- Nexus 7000 with vPC to Catalyst 6500 VSS switches for access configured.
- Nexus 7000 connected to Catalyst 6500 switch with classical Port-channels.
- Nexus 7000 connected to Catalyst 6500 switches using orphan ports.

### **4.10.3 Configuration Details**

The following configurations are applied to the test network:

- Common system control, management and accounting: Common system features like SSH, Syslog, SNMP, NTP and Management VRF are configured.
- vPC: vPC technology is deployed in the network between the N7k and the Catalyst VSS switches as shown in the figure 3.
- VLAN trunking: VLAN trunking is used in the aggregation-access blocks to maintain segregation and security.
- STP: Rapid Spanning Tree Protocol is used to prevent Layer 2 loops in the aggregationaccess blocks. The spanning tree root is placed on the aggregation level. Root Guard is configured on the aggregation level to enforce root placement. BPDU Filter, BPDU Guard and PortFast Edge are configured on the access ports towards hosts.
- LACP: LACP is used for link aggregation to form port-channels across the network
- PVLAN: PVLAN is configured in the network and is the main focus of testing. The following PVLAN components are covered in the network:
	- $\triangleright$  PVLAN primary and secondary vlan(Community and Isolated)
	- $\triangleright$  Promiscuous trunk and secondary trunk on vpc
	- ▶ Private VLAN host on classic port-channel.
	- ▶ Private VLAN promiscuous trunk, secondary trunk on classic Port-channel

### **4.11 M1 vPC Scale Topology**

![](_page_41_Figure_1.jpeg)

### **4.12 DC1, ENT1 and M1 vPC Feature / Scale Coverage**

![](_page_41_Picture_116.jpeg)

![](_page_42_Picture_142.jpeg)

## **4.13 ISSU Matrix for DC1, ENT and M1 vPC**

![](_page_42_Picture_143.jpeg)

## **5 NVT Findings/Conclusion/Recommendations**

![](_page_43_Picture_370.jpeg)

### CSCus00094

**Symptom:** IPFIB process might crash upon enabling LDP autoconfig feature.

**Conditions:** while running the system image 6.2(10) and in presence of F3 modules with MPLS feature set enabled (configuration not supported currently), the IPFIB process might crash upon enabling LDP autoconfig.

**Workaround: None**, deploy 7.2(0) instead. **Severity:** Severe **Status:** Closed **Platform Seen:** Nexus 7700 **Resolved Releases: Applicable Releases:** 6.2(10) 

### CSCus00165

**Symptom**: In a N7700 system running 6.2(10), F3 modules might fail to come online due to "*SAC\_INTR: Xbar ASIC interrupt occurred: SAC Chico Interrupt Detected*" 

**Conditions:** Under the same conditions of CSCus00094, upon the IPFIB process crash, all the F3 modules might fail to come online.

**Workaround: None**, deploy 7.2(0) instead. **Severity:** Severe **Status:** Closed **Platform Seen:** Nexus 7700 **Resolved Releases: Applicable Releases:** 6.2(10) 

### CSCus02115

**Symptom:** M1 failure upon upgrading the system image from 6.2(10) to a 7.2(0) daily image. **Conditions:** while upgrading the system image from  $6.2(10)$  to an interim  $7.2(0)$  build, one of the M1 modules failed the bootup sequence.

**Workaround: reload failed module**. **Severity:** Severe **Status:** Unreproducible **Platform Seen:** Nexus 7000 **Resolved Releases: Applicable Releases:** 7.2(0) 

### CSCus22635

**Symptom:** Some time, the configuration of the IPv6 VIP might not succeed. **Conditions:** The problem has occurred only ones and it could not be recreated anymore. **Workaround:** reload the system **Severity:** Severe **Status:** Unreproducible **Platform Seen: Nexus 7000 Resolved Releases: Applicable Releases:** 7.2(0)

### CSCus31113

**Symptom:** Some times, in a scaled environment, MP-BGP routes might fail to be properly installed in the RIB for one or more VRFs.

**Conditions:** Sometimes, upon system reload in a scaled environment, some routes or some mroutes might not get properly installed in the shared memory.

**Workaround: change the setting for the "***limit‐resources u4route‐mem minimum NNN maximum* NNN" and then perform a system reload or a system switchover in order to ensure the new value is **properly parsed. To estimate the proper value for the memory allocation, the following command can be used "***show routing <ip|ipv4|ipv6|multicast> estimate memory estimate route <# of routes|mroutes>***"**

**Severity:** Minor **Status:** Assigned **Platform Seen: Nexus 7000 Resolved Releases: Applicable Releases:**

### CSCus50951

**Symptom:** Some times, in a scaled environment, MP-BGP routes might fail to be properly installed in the RIB for one or more VRFs.

**Conditions:** Sometimes, upon system reload in a scaled environment with many host routes, some routes (or some mroutes) might not get properly installed in the shared memory.

### **Workaround: Restart BGP process or reload the system**

**Severity:** Severe

**Status:** Unreproducible **Platform Seen:** Nexus 7700 **Resolved Releases: Applicable Releases:**

### CSCut60771

**Symptom:** In a MVPN site, multicast traffic sourced locally might get continuously duplicated for the receivers attached to the primary vPC orphan port.

**Conditions:** In a given MVPN site with both local sources and receivers, multicast traffic might get continuously duplicated for all the local groups for the receivers attached to the vPC primary orphan port.

**Workaround: None Severity:** Severe **Status:** Unreproducible **Platform Seen: Nexus 7000 Resolved Releases: Applicable Releases: 7.2(0)**

### CSCuu02810:

Symptom: vlan\_mgr timedout during system bringup with copy r s and reload Conditions: After copy  $r \& s$ , reload of system, vdc, results in vlan\_mgr timeout errors Workaround: none Severity: Severe Status: Resolved Platform: Nexus 7000 Resolved Releases: 7.2.0 Applicable Releases: 7.2.0

CSCuu27998: 

Symptom: ("Invalid VLAN ID") communicating with MTS\_SAP\_VLAN\_MGR Conditions: Invalid native vlan allocation during a vdc reload. Workaround: none Severity: Moderate Status: Assigned Platform: Nexus 7000 Resolved Releases: Applicable Releases: 7.2.0

#### CSCuu38691:

Symptom: ISSU failed due to /nxos/tmp space exhaustion with logging Conditions: ISSU fails before pre-check and aborts without doing the pre-check Workaround: none Severity: Moderate Status: Assigned Platform: Nexus 7000 Resolved Releases: Applicable Releases: 7.2.0

### CSCus21952

Symptom: PVLAN traffic block-hole during COLD BOOT from 7.2.0.512.bin to 6.2.10.bin Condition: L3 egress traffic from Trunk secondary port was not working due to dummy bd configuration for primary vlan. Workaround : Use 6.2.12 instead of 6.2.10 Severity: Status : Resolved and verified in 6.2.12 (fix not available in 6.2.10) Platform: Nexus 7000 Resolved Release: 6.2.12 Applicable Release :

CSCuq47581 Symptom: VPC Peer-link flap upon ISSU to 7.2.0 Condition: Object tracking feature in place Workaround: Remove object tracking while perform ISSU and add it back Severity: Status: CLOSED Platform: Nexus 7000 Resolved Release: Applicable Release: 7.2.0

CSCus71454 Symptom: VPC primary leg flap upon on VPC peer link flap Condition: VPC leg configured as Private VLAN host mode Workaround: No Severity: 2 Status: A Platform: Nexus 7000 Resolved Release: Applicable Release: 7.2.0

Symptom: FEX HIF configuration miss while COLD BOOT from 7.2.0 to 6.2.x Condition: COLD BOOT from 7.2.0 to 6.2.x Workaround: Re-apply HIF configuration after FEX come online Severity: Status: Platform: Nexus 7000 Resolved Release: Applicable Release:

CSCuu39696 Symptom: Removing pvlan host-association from one VPC PO flaps all VPC PO Condition: VPC Po configured as community host Workaround: No Severity: 2 Status: A Platform: Nexus 7000 Resolved Release: Applicable Release: 6.2.12 & 7.2.0

### **6 Appendix**

### **6.1 VxLAN Solution Configuration Guide**

The following configurations are divided as below

- ‐ Spine
- ‐ Leaf
- LISP Map server
- ‐ LISP Branch router

### *Spine configuration guide N77K*

- o Feature set requirement<br>
o Install feature-set fabric
	- o Install feature‐set fabric # Installed feature‐set fabric
		- # Enable/Disable fabric
	- o feature bgp # Enable/Disable Border Gateway Protocol
	- $\circ$  feature lisp  $\bullet$  #Enable/Disable Locator/ID Separation Protocol
	- o feature pim  $\#$ Enable/Disable Protocol Independent Multicast
	- o feature ospf  $\#$  Enable/Disable Open Shortest Path First Protocol
	- o feature interface-vlan #Enable/Disable interface vlan
	- o feature lacp #Enable/Disable LACP
	- o feature bfd # Enable/Disable BFD
	-
	- o feature ny overlay # Enable/Disable NV Overlay
	- o feature vni **#Enable/Disable Virtual Network Segment** (VNI)
- o Global configuration command
	- o nv overlay evpn # Enable/Disable Ethernet VPN (EVPN)
	- o system bridge-domain #Configure Bridge-domain ID
	- o vni <range>  $\#$  configure VNI range
	- $\circ$  ip pim rp-address <>  $\circ$  # Configure static RP for group range for BUM
		- Traffic
	-
- o VRF Configuration
- o bridge-domain <>  $\qquad$  # configure Bridge-domain ID

![](_page_47_Picture_341.jpeg)

- o Vni <>  $\qquad$  # configure L3 VNI for VXLAN
- 
- o rd auto # Generate RD automatically
- $\circ$  address-family ipv4 unicast  $\#$  Configure IPv4 address family
- o route-target import <> # Import Target-VPN community
- o route-target import <> evpn # Specify Target for EVPN routes
- o route-target export <> # Export Target-VPN community
- o route-target export <> evpn # Specify Target for EVPN routes
- o route‐target both auto # Export And Import Target‐VPN community
- o route-target both auto evpn # Specify Target for EVPN routes
- 
- o Map the bridge domain to L3 VNI o bridge-domain <> # Bridge-domain ID
	- o member vni <>  $\#$  configure L3 VNI associated with VRF
- o Bridge-domain interface (each VRF must have 1 bridge-domain)
	-
	- o interface bdi <> # Bdi interface o no shutdown  $\uparrow$  # Enable/disable an interface
	- o vrf member <> # Configure VRF parameters
	- o ip forward # Enable ip forwarding on interface
- o Port-channel interface ( for all L3 links )
	- o interface port-channel1 # Port Channel interface
	- o mtu 9216 # Configure mtu for the port
	- $\circ$  bfd interval <>min\_rx <> multiplier <>  $\#$  BFD interval commands
	- o no ip redirects #disable IP directed-broadcast
	- o ip address <>  $\qquad$  # Configure IP address on interface
	- o ip pim sparse-mode **#onfigures** sparse-mode PIM on interface
	- o Interface ethernet <> # Ethernet IEEE 802.3z
	- o mtu 9216 # Configure mtu for the port
	- o channel-group 1 mode active #Configure port channel parameters
	- o no shutdown  $\qquad$  # Enable/disable an interface
- $\circ$  NVE interface
	- o interface nve1 # NVE interface
	-
	-
	-
	- $\circ$  member vni <> associate-vrf # Associate vni with a vrf
- o BGP Global configuration
	-
	-
	-
	- o redistribute direct route-map <passall> # Directly connected
	-
	-
- 
- o no shutdown # Enable/disable an interface
- o source-interface <> # NVE Source-Interface
- $\circ$  host-reachability protocol bgp  $\#$  Configure host reachability advertisement
	-
- o router bgp 1  $\qquad$  # Border Gateway Protocol (BGP)
- o address-family ipv4 unicast # Configure unicast address-family
- o network <loopback >  $\qquad$  # Configure an IP prefix to advertise
	-
- o maximum-paths <>  $\arrow$  # Number of parallel paths (EBGP)
- $\circ$  maximum-paths ibgp  $\lt\gt$  # Number of parallel paths (IBGP)
- 
- 
- 
- 
- o route-map <passall> permit 10 # Permit any
- o vrf <>  $\qquad$  # Production VRF
- o address-family ipv4 unicast # Configure unicast address-family
- o network 0.0.0.0/0 # Default route
- o advertise l2vpn evpn # advertise l2vpn evpn routes
- 
- o redistribute direct route-map passall # Directly connected
- o IBGP (Spine and Leaf configuration) Suggestion to configure IPv4 over interface and EVPN peering over loopback
	-
	-
	-
	- o password 3<> # Configure a password for neighbor
	- $\circ$  address-family ipv4 unicast # Configure unicast address-family
	-
	-
	- o route-map SELF out # Apply route-map to neighbor
	- $\circ$  route-map SELF permit 10  $\qquad$  # route-map name
	-
	- o neighbor <> remote-as 1 # neighbor IBGP pee<br>
	o inherit peer IBGP-IPv4 # Inherit a template
	- $\circ$  inherit peer IBGP-IPv4
	-
	-
	-
	-
	-
	-
	-
	- o send-community extended #Send Standard and Extended Community attributes
	-
	-
	- o inherit peer IBGP-EVPN
- o template peer IBGP-IPv4 # Template configuration for peer parameters  $\circ$  bfd  $\bullet$  **#** Bidirectional Fast Detection for the neighbor
- o remote‐as 1 # Specify AS Number of the neighbor
	-
	-
	-
- o send-community # Send Community attribute to this neighbor<br>
o route-reflector-client # Configure a neighbor as Route reflector clie
- o route-reflector-client # Configure a neighbor as Route reflector client<br>
∞ route-map SELF out # Apply route-map to neighbor
	-
	-
- o set ip next-hop peer-address # Use peer address (for BGP only)<br>
o neighbor <> remote-as 1 # neighbor IBGP peering
	-
	-
- o update‐source <> # Specify source of BGP session and updates

 $\circ$  template peer IBGP-EVPN  $\qquad$  # Template configuration for peer parameters

 $\circ$  bfd  $\bullet$  **#** Bidirectional Fast Detection for the neighbor

o remote‐as 1 # Specify AS Number of the neighbor 

 $\circ$  password  $3 \le \circ$   $\circ$  #Configure a password for neighbor

o update-source loopback0 # Specify source of BGP session and updates

o address-family l2vpn evpn # Configure L2VPN EVPN address-family<br>o send-community extended #Send Standard and Extended Communit

o route-reflector-client # Configure a neighbor as Route reflector client o neighbor <> remote‐as 1 # neighbor IBGP peering 

- $\circ$  EBGP (Inter-POD Spine) Suggestion to configure IPv4 over interface and EVPN peering over loopback
	-
	-

 $\circ$  template peer EBGP-IPv4  $\qquad$  # Template configuration for peer parameters

- 
- $\circ$  bfd  $\bullet$  **#** Bidirectional Fast Detection for the neighbor
	-
- 
- $\circ$  address-family ipv4 unicast  $\#$  Configure unicast address-family
- 
- o neighbor <> remote-as 10 #neighbor EBGP peering
- o remote-as 10 # Specify AS Number of the neighbor<br>
⊙ password 3 <> #Configure a password for neighbor o password 3 <>  $\arrow$  #Configure a password for neighbor

- 
- o send-community extended  $\#$  Send Community attribute to this neighbor<br>o neighbor <> remote-as 10  $\#$ neighbor EBGP peering

 $\circ$  address-family l2vpn evpn # Configure L2VPN EVPN address-family

![](_page_49_Picture_328.jpeg)

- o inherit peer EBGP-EVPN # Inherit a template
- o IBGP (Spine and Legacy TOR configuration) Legacy TORs eBGP peer‐to‐spine through "fake iBGP" by manipulating "local AS" in as‐path. So BGP peering is iBGP, but the local AS are different, so the route gets redistributed to MP‐iBGP L2VPN EVPN.
	- o Router bgp 1 #Border Gateway Protocol (BGP)
		-
	- o VRF <> # Production VRF  $o$  neighbor <> remote-as 201
	- eBGP
- 
- 
- 
- $\circ$  local-as 202 no-prepend replace-as # Specify the local-as number for the

neighbor, Do not prepend the local-as number to updates from the eBGP neighbor, Prepend only the local-as number to updates to eBGP neighbor

o address-family ipv4 unicast # Configure unicast address-family

### ○ IBGP (Intra-POD Spine over Ring links) – OSPF over ring links an IPv4 and EVPN over loopback

- o router ospf 1  $\uparrow$  # Open Shortest Path First (OSPF)
- o router-id <loopback> # Set OSPF process router-id
- o interface Ethernet1/22
- o mtu 9216 **# Configure mtu for the port**
- $\circ$  bfd interval <> min\_rx <> multiplier 3 # BFD interval
- o no bfd echo # disable BFD Echo
- o no ip redirects **#** disable IP directed-broadcast
- 
- $\circ$  ip router ospf 1 area 0.0.0.0 # enable ospf on the interface
- 
- o ip address <>  $\qquad$  # Configure IP address on interface
- o no shutdown # Enable/disable an interface

![](_page_50_Picture_226.jpeg)

- o match ip address prefix-list wan-list # Match entries of prefix-lists
- o ip prefix-list wan-list seq 5 permit <subnet> # only allow non-mobility prefixes toward core and LISP branch

### *LISP Configuration on Spine (N7K)*

![](_page_50_Picture_227.jpeg)

#configure EID-prefix and locator-set for dynamic-EID

o register-route-notifications tag 1 # Register more-specific routes of the database-mapping EID-prefix to Map-Server,

Include 

only routes with this BGP tag

### *LISP configuration on Map server ( CSR1kv)*

- o router lisp  $\uparrow$  **#Locator/ID** Separation Protocol
- o ddt authoritative instance-id 1000 <Subnet> # ddt authoritative to allow (VXLAN

Mobility subnet

- o map‐server‐peer <ip address> # IPv4 Peer map‐server locator address (secondary)
- o map-server-peer <ip address> # IPv4 Peer map-server locator address (Primary)
- o ddt #Enable ddt
- $\circ$  site <name> # LISP site name
- o authentication-key < key> # password
- o eid‐prefix instance‐id 1000 <subnet> accept‐more‐specifics # allow VXLAN Mobility

subnet 

- o eid-prefix instance-id 1000 <subnet> accept-more-specifics # allow Branch subnet
- o ipv4 map‐server # Configures a LISP Map Server
- $\circ$  ipv4 map-resolver  $\#$  Configures a LISP Map Resolver (MR)

### *LISP configuration on Branch ( ASR1K)*

- o router lisp  $\uparrow$  # Locator/ID Separation Protocol
- o eid-table default instance-id 1000 #Configures Instance-ID for global data- mappings
- $\circ$  database-mapping <Mobility network> < core link address> priority 1 weight #configure EID-prefix and locator-set for dynamic-EID
- $\circ$  ipv4 itr map-resolver <ip address> #To interact with Map-Resolver (primary)
- o ipv4 itr map-resolver <ip address> #To interact with Map-Resolver (secondary)
- $\circ$  ipv4 itr  $\#$  Configures a LISP Ingress Tunnel Router (ITR)
- $\circ$  ipv4 etr map-server <ip address> key <key>#Authentication key used with Map-Server (Primary)
- $\circ$  ipv4 etr map-server <ip address> key <key>#Authentication key used with Map-Server (secondary)
- 
- o ipv4 etr **#** Configures a LISP Egress Tunnel Router (ETR)
- o ipv4 map-cache-limit <> # Address family specific map cache configuration

### *Leaf configuration guide N9K*

![](_page_52_Picture_261.jpeg)

o VPN domain # Specify domain<br>
o peer-switch # Enable peer swi # Enable peer switch on vPC pair switches

- $\circ$  role priority  $\lt\gt$   $\qquad$   $\qquad$   $\q$  (primary/secondary) election
- o system-priority <> # Configure system priority
- $\circ$  peer-keepalive destination <>> source <> vrf <> # Keepalive/Hello with peer switch
- o peer‐gateway # Enable L3 forwarding for packets destined to peer's gateway mac‐address
- o ipv6 nd synchronize  $\uparrow$  # Display Neighbor Discovery interface information<br>
o ip arp synchronize  $\downarrow$  CFS synchronize
- $\circ$  ip arp synchronize
- o VPC Keepalive link
	- o interface port-channel <> # Port Channel interface
	- o mtu 9216 **#** Configure mtu for the port
	-
	- o vrf member VPC # Set interface's VRF membership
	- o ip address <>  $\#$  Configure IP address on interface
- o VPC peer-link
	- o interface port-channel<>  $\frac{+}{+}$  Port Channel interface
	o switchport mode trunk  $\frac{+}{+}$  Port mode trunk  $\frac{+}{+}$
	- o switchport mode trunk
	- $\circ$  switchport trunk allowed vlan <> #Set allowed VLAN characteristics when interface
		- in trunking mode
	- o spanning-tree port type network  $#$  Consider the interface as inter-switch link<br>
	∞ voc peer-link  $#$  Specify if this link is used for peer o vpc peer‐link # Specify if this link is used for peer
	- communication
	-
	-
	- o switchport mode access # Port mode access
	-
	-
	-

o VPV leg port-channel (host connected link)

- 
- 
- o interface port-channel<> # Port Channel interface
	-
- $\circ$  switchport access vlan<>  $\#$  Set access mode characteristics of the interface
- $\circ$  spanning-tree bpdufilter enable  $\#$  Enable BPDU filtering for this interface
- o mtu 9216  $\#$  Configure mtu for the port
- o vpc <>  $\bullet$  #Virtual Port Channel configuration
- o Vlan interface configuration
	- $\circ$  interface Vlan101  $\qquad$  # Vlan interface
	-
	-
	-
	-
	-
	- messages
- 
- o no shutdown # Enable/disable an interface
- o mtu 9216 <br>
o yrf member <>  $\frac{4}{3}$  Exercise + Configure mtu for the port of the port + Configure VRF parameters
- o vrf member <>  $\qquad$  # Configure VRF parameters
- o no ip redirects  $\uparrow$  **#Disable Send ICMP** Redirect messages
- o ip address <> # Configure IP address on interface
- o no ipv6 redirects **and its about the State of the State of the State Austine** CMPv6 Redirect
- o fabric forwarding mode anycast-gateway # Anycast Gateway Forwarding Mode
- o Vlan interface configuration mapped to L3 VNI
	- o interface vlan <>  $\qquad$  # Vlan interface
	-
	-
	-
	-
	-
- o Port-channel interface ( for all L3 links )
- 
- o no shutdown  $\#$  Enable/disable an interface
- o mtu 9216 # Configure mtu for the port
	- # Configure VRF parameters
- o no ip redirects  $\uparrow$  **# Configure IP** address on interface
- $\circ$  ip forward  $\bullet$  **a**  $\bullet$   **Exercise**  $\bullet$  **#Enable** ip forwarding on interface
- o interface port-channel1 # Port Channel interface o mtu 9216 **# Configure mtu for the port**  $\circ$  bfd interval <>min\_rx <> multiplier <>  $\#$  BFD interval commands o no ip redirects #disable IP directed-broadcast o ip address <>  $\rightarrow$  # Configure IP address on interface o ip pim sparse‐mode #Configures sparse‐mode PIM on interface o Interface ethernet <> # Ethernet IEEE 802.3z o mtu 9216 # Configure mtu for the port o channel-group 1 mode active #Configure port channel parameters o no shutdown # Enable/disable an interface
- o NVE interface
	- o interface nve1 # NVE interface
	-
	- o source-interface <> # NVE Source-Interface
	-
	-
	-
	-
- o BGP Global configuration
	-
	-
	-
	-
	-
	- $\circ$  route-map <passall> permit 10  $\circ$  # Permit any
	-
	-
	-

o no shutdown <br>  $\uparrow$  Enable/disable an interface<br>
o source-interface <> # NVE Source-Interface  $\circ$  host-reachability protocol bgp # Configure host reachability advertisement o member vni <L3 VNI> associate-vrf  $\qquad$  # Associate L3 vni with a vrf o member vni <L2 VNI> #NVE VN-Segment Membership o mcast-group <> #NVE Multicast Group

- o router bgp 1  $\qquad$  # Border Gateway Protocol (BGP)
- o address-family ipv4 unicast # Configure unicast address-family<br>
 network <loopback > # Configure an IP prefix to advertise
- o network <loopback >  $\qquad$  # Configure an IP prefix to advertise
- $\circ$  maximum-paths ibgp  $\lt\gt$  # Number of parallel paths (IBGP)
- $\circ$  address-family l2vpn evpn # Configure L2VPN EVPN address-family
- o vrf <> # Production VRF
- o address-family ipv4 unicast # Configure unicast address-family
- o advertise l2vpn evpn # advertise l2vpn evpn routes
- o redistribute direct route-map passall # Directly connected
- o IBGP (Spine and Leaf configuration) Suggestion to configure IPv4 over interface and EVPN peering over loopback
	- $\circ$  template peer IBGP-IPv4  $\qquad$  # Template configuration for peer parameters
- $\circ$  bfd  $\bullet$  **Example 3**  $\bullet$  **#** Bidirectional Fast Detection for the neighbor
- 
- 
- 
- 
- o
	-
- o neighbor <> remote-as 1 # neighbor IBGP peering<br>
o inherit peer IBGP-IPv4 # Inherit a template o inherit peer IBGP-IPv4
- 
- 
- 
- 
- 
- 
- 
- attributes
- o neighbor <> remote-as 1 # neighbor IBGP peering
- $\circ$  inherit peer IBGP-EVPN  $\qquad$  # Inherit a template
- o remote-as 1 # Specify AS Number of the neighbor<br>
o password 3<> # Configure a password for neighbor
- o password 3 <>  $\pm$  Configure a password for neighbor<br>
o address-family ipv4 unicast  $\pm$  Configure unicast address-family
- o address-family ipv4 unicast # Configure unicast address-family<br>
⇒ send-community # Send Community attribute to this
- Send-community # Send Community attribute to this neighbor
	-
	-
- o update-source <> # Specify source of BGP session and updates
- $\circ$  template peer IBGP-EVPN  $\qquad$  # Template configuration for peer parameters  $\circ$  bfd  $\bullet$  **Example 3**  $\bullet$  **#** Bidirectional Fast Detection for the neighbor o remote‐as 1 # Specify AS Number of the neighbor o password 3 <> #Configure a password for neighbor  $\circ$  update-source loopback0  $\qquad$  # Specify source of BGP session and updates o address‐family l2vpn evpn # Configure L2VPN EVPN address‐family ○ send-community extended #Send Standard and Extended Community
	-
	-
- $\circ$  IBGP inter vPC SVI link over peer-link (Only for IPv4 peering) and add vlan id to peer link allow list

![](_page_55_Picture_424.jpeg)

 attributes 

- 
- $\circ$  update-source <svi id) #Specify source of BGP session and updates
- o address-family ipv4 unicast # Configure unicast address-family<br>
o send-community extended #Send Standard and Extended Com
- o send-community extended #Send Standard and Extended Community
- o route-reflector-client # Configure a neighbor as Route reflector client
- route-map NHS out #Apply route-map to neighbor
- o route-map NHS permit 10 #route-map name<br>
o set local-preference 50 #BGP local prefere
- 
- o set local-preference 50 #BGP local preference path attribute ( configure less than default 100)
- 
- $\circ$  set ip next-hop peer-address # Use peer address (for BGP only)
- o EVPN Configuration for each L2 VNI
	-
	-
	-
	-
	-
	-
	- o Evpn # Enter EVPN configuration mode
	- o vni <> 12 # Configure Ethernet VPN ID
	- o rd auto # VPN Route Distinguisher Auto
	- route-target import auto # Import Target-VPN community and Generate RT automatically
	- o route-target import <> # RT extcommunity in aa:nn format
	- route-target export auto # Export Target-VPN community and Generate RT automatically
	- o route-target export <> #RT extcommunity in aa:nn format

### **6.2 Service Provider MPLS Configuration Guideline**

The following configurations are applied to the test network:

- Common system control, management and accounting: Common system features like SSH, TACACS+, Syslog, SNMP, NTP, SPAN, DNS and Management VRF are configured. o feature tacacs+ *# enabling the tacacs feature* o tacacs server host <ip address> key <0/7> *# configure the tacacs server to authenticate users* o aaa group server tacacs+ <group name> *# enable server groups for redundancy* server <ip address> use‐vrf <vrf\_name> *# use‐vrf based on server reachability* o snmp-server user <user-name> <group-name> auth md5 <pass-phrase> priv <pass-phrase> localized<br>key  $# s n m p v 3 user with$ <pass‐phrase> localizedkey *# snmp v3 user with authentication enabled* o ntp server <ip address> *# enable ntp with server ip address* o ip domain‐name <domain name> *# enable domain‐name* o interface mgmt0 *# configure mgmt0* vrf member management ip address  $\leq$ ip\_address  $>$ o power redundancy‐mode ps‐redundant *# set the power in redundancy mode* o no system admin‐vdc *# disable system admin‐vdc* o install feature‐set fabricpath *# enable feature‐set for fabricpath* o install feature‐set mpls *# enable feature‐set for mpls* o vdc <VDC\_name> id 1 *# spawns a new named VDC* limit‐resource module‐type <module‐type> *#enable <module‐type> modules for the given VDC* allow feature‐set fabricpath *# allows fabricpath feature‐set to be enabled on the given VDC* allow feature‐set mpls *# allows mpls feature‐set to be enabled on the given VDC*
	- allocate interface <interface-ranges> # allocate one of more interface *ranges to the given VDC. When assigning any range of interfaces the maximum granularity applicable for the "allocate interface" command is limited to the layout of the port‐group for each specific type of module. Attaching to the module and using "show hardware*

*internal dev‐port‐map" allows to display the mapping between front panel ports and ASIC instances.*

 limit‐resource u4route‐mem minimum 200 maximum 200 *# allows to allocate more shared memory for the IPv4 routes. To estimate the amount of memory to be allocated for both IPv4 or IPv6 routes, the following two commands can be used: "show ip route sum"on each VRF and "show routing <ip|ipv4|ipv6> memory estimate routes <total‐number‐of‐routes> next‐hop <N>". Likewise, the same method can be applied for multicast allocation.*

### o control‐plane

service-policy input test--copp-policy-strict # enables the test-copp*policy‐strict for the control‐plane* copp copy profile strict prefix mypn class-map type control-plane match-any mypn-copp-class-normal match exception ip multicast rpf-failure match exception ipv6 multicast rpf-failure control-plane *# apply the modified mypn class to the control‐plane to reduce the effects of PIM assert issue* **(CSCut68318)** service-policy input mvpn-copp-policy-strict

![](_page_57_Picture_643.jpeg)

- o ip pim auto-rp forward listen *#enables to forward auto-rp messages"* o ip msdp originator‐id <interface> *# enables the originator‐id for MSDP messages*
- o ip msdp peer <remote‐peer‐address> connect‐source <interface> *# establish MSDP peering with a given remote peer*
- o spanning‐tree vlan <vlan‐ranges> priority <priority> *# enables spanning tree for the specified list of vlan ranges*

#### o vrf context <vrf-name>  $\#$  *create a new vrf*

- ip pim rp-address <rp-address> group-list <mcast-groups/mask> *# configure static RP for the specified set of multicast groups within the given vrf*
- *rd* <N:M> **#** *configure the route discriminator for the given vrf. When deployed in a vPC/vPC+ scenarios it is recommended to use different RDs on the two vPC peers.*
- mdt default <mcast-group-address> *# configure the MDT default tunnel for the given vrf*
- mdt data <mcast-group-address/mask> threshold <rate> # *configure* a set of *MDT data tunnels for the given vrf depending on the size of the configured mask*
- address-family ipv4 unicast *# configure IPv4 unicast AF*
- route-target import  $\langle NN: M \rangle$
- route-target export  $\langle NN: M \rangle$

![](_page_58_Picture_649.jpeg)

*channel N*  $\bullet$  ip address <ip-address>/<24 bit mask>

![](_page_59_Picture_573.jpeg)

- $\blacksquare$  address-family vpny4 unicast
- send-community extended
- address-family vpnv6 unicast
- send-community extended *# allows the extended attributes for both AF VPNv4 and VPNv6*
- address-family ipv4 mdt *# enables MVPN services*
- neighbor <RR1-loopback-interface-0>
- inherit peer RR-CLIENT
- neighbor <RR2-loopback-interface-0>
- inherit peer RR-CLIENT *# enable iBGP peering with the two route‐reflectors configured in a cluster*
- vrf vrf1 *are reserved # defines the VPNv4 parameters such as route injections, route redistributions, ECMP, etc. etc.*
- address-family ipv4 unicast
- network <loopback interface>/<32 bit mask> # *inject the loopback interface to be advertised to the other iBGP peers. This interface is used as customer RP interface*
- network <SVI1-ip-address>/<24 bit mask>
- …
- network <SVIN-ip-address>/<24 bit mask> # *inject the SVI subnets that belong to the specified vrf into iBGP*
- maximum-paths ibgp 2 *# enable ECMP*
- address-family ipv4 unicast
- $\circ$  IGMPv2: IGMP is used by hosts to join multicast groups of interest. IGMP snooping is enabled on all switches in the aggregation-access blocks to prevent flooding of multicast data traffic.
	-

 $\blacksquare$  ip igmp snooping  $\blacksquare$  *# by default enabled on Nexus* 

- $\circ$  FP: FabricPath is deployed in the aggregation block DC1-Dist-N7k-102. The spine layer is comprised of Nexus 7000 switches and the leaf switches are deployed using Nexus 5000 switches:
- **feature-set fabricpath** *m <i>m <i>m # procedure to install and enable fabricpath feature set*
- $\blacksquare$  fabricpath topology 12 ■ member vlan 2001-2500 *# defines the set of VLANs used for*
- *the vPC+ access switch (CE12)*
- fabricpath topology 6
- member vlan  $11-260$
- fabricpath topology 7
- member vlan  $261-510$
- vlan  $11 510.2001 2500$
- mode fabricpath *# defines the 2 fabricpath topologies deployed for the 2 CE devices (CE6 and CE7)* fabricpath switch‐id 106 *# defines the local FP switch‐id*
- 
- vpc domain 100 *# enters the vPC/vPC+ parameters*
- fabricpath multicast load-balance
- fabricpath switch-id 1 *# defines the emulated FP switch id. This is common between the two vPC peers*
- interface port‐channel7 *# This interface is used as vPC peer‐link. It has to carry both FP and vPC+ VLANs and it has to be configured in FP mode*
- switchport mode fabricpath

- fabricpath isis metric 800 # *since in steady state it is not desired to forward traffic through the vPC peer‐link, it is recommended to set the ISIS metric the highest in the FP domain*
- fabricpath topology-member 6<br>■ fabricnath topology-member 7
- fabricpath topology-member 7
- fabricpath topology-member 12 *# FP topology definitions*
- $\blacksquare$  interface port-channel100
- **switchport mode fabricpath**

fabricpath isis metric 10 *# in order to minimize the root changes for multicast traffic, it is recommended to set the ISIS metric in all the FP interfaces. This will minimize the impact on the traffic convergence upon network disruptions*

### **6.3 DC1 Configuration Guideline**

The following configurations are applied to the test network:

![](_page_61_Picture_544.jpeg)

- OSPF: OSPF is the IGP running across the network. Each aggregation-access block is configured as a unique area with the core switches playing the role of the ABR.
	- o feature  $\text{ospf}$  *heature*  $\text{ospf}$  *o*  $\text{repf}$  *# enable*  $\text{ospf}$  *for IPv4*

o feature ospfv3 *# enable ospf for IPv6*

- o router ospf <instance-tag>
- $\circ$  router-id  $\leq$ ip address>
- o redistribute bgp <as\_no> route‐map <acl‐name> *# route‐map used for redistribution for bgp routes*
- o log‐adjacency‐changes
- $\circ$  timers throttle spf 100 200 500
- $\circ$  timers throttle lsa 50 100 300
- o auto‐cost reference‐bandwidth 1000000
- o default-metric <1>
- PIM-SM: PIM Sparse Mode/PIM Any Source Multicast is deployed across the network to support multicast. Each aggregation-access block is configured with the RP for the locally sourced groups.
	- o feature pim  $\#$  *enable pim*
	- o ip pim rp‐address <rp‐address> group‐list <multicast‐groups> *# configure static RP for a multicast group range*
	- o ip pim send‐rp‐announce loopback2 prefix‐list <multicast‐groups> *# configure candidate auto‐rp*
	- o ip pim send‐rp‐discovery loopback2 *# configure auto‐rp mapping‐agent* o ip pim ssm range <> *# configure pim ssm for default range* o ip pim auto‐rp forward listen *# enable auto‐rp messages forwarding*
- MSDP Anycast RP: MSDP is deployed to exchange source information between Anycast RPs.
	- o feature msdp  $\#$  *enable msdp* o ip msdp originator‐id <interface> *# configure source interface for msdp peering, generally loopback interface* o ip msdp peer <ip address> connect-source <interface> # *configure peer*
	- *address*
- vPC: The vPC technology is deployed in the aggregation-access block  $DC1-Dist-N7k-101$ as shown in Figure 1. In addition, dual-sided vPC is configured between the Nexus 7000 and Nexus 5000 switches

![](_page_62_Picture_502.jpeg)

• FP: FabricPath is deployed in the aggregation block  $DCA-Dist-N7k-102$ . The spine layer comprises Nexus 7000 switches and the leaf switches are deployed using Nexus 5000 switches. 

![](_page_63_Picture_519.jpeg)

• STP: Rapid Spanning Tree Protocol is used to prevent Layer 2 loops in the aggregationaccess blocks. The spanning tree root is placed on the aggregation level. BPDU Filter and PortFast Edge are configured on the access ports towards the hosts.

![](_page_63_Picture_520.jpeg)

■ spanning-tree bpdufilter enable *# configure bpdufilter* 

### • HSRP: HSRP is used as the first hop gateway protocol for hosts.

![](_page_63_Picture_521.jpeg)

- o hsrp version 2
- $\circ$  hsrp 1
	- authentication md5 key-string cisco *# enable authentication*
	- **P** preempt delay minimum 200
	- **priority** 200
	- ip <ip address> <br>*# HSRP IP address* 
		-
- FEX: Fabric Extenders (Nexus 2000) are deployed on Nexus 7000
- IGMP: IGMP is used by hosts to join multicast groups of interest. IGMP snooping is enabled on all switches in the aggregation-access blocks to prevent flooding of multicast data traffic.
	- o ip igmp snooping *# by default enabled on Nexus*
- LACP: LACP is used for link aggregation to form port-channels across the network.  $\alpha$  *h*  $\alpha$  *h*  $\beta$  *h*  $\beta$ *used on all port‐channel*
- UDLD: UDLD aggressive mode is configured across the network to detect and prevent unidirectional links
	- o feature udld *# enable* feature *udld*

o udld aggressive *# udld aggressive mode is enabled*

*to re‐establish the connection with the neighbor* 

- PVLAN: Private VLAN configured at DC101 between Nexus 7000 VPC peers to:
	- $\bullet$  Nexus 5000
	- CAT 6500

Following Private VLAN modes configured:

- Promiscuous
- Isolated (host)
- Isolated (trunk)
- Single PVLAN association in a port-channel (host mode)
- Multiple PVLAN association in a port-channel (trunk mode)
- PVLAN Promiscuous in host mode
- PVLAN Promiscuous in trunk mode
- o *feature private‐vlan # enable feature private‐vlan*  o *vlan <vlan‐id> # configure primary vlan private‐vlan primary* o *vlan <vlan‐id> private‐vlan <isolated/community> # configure secondary vlan private‐vlan association <vlan‐id> # configure association with primary vlan* o *interface port‐channel <port‐channel # configure port‐channel switchport switchport mode private‐vlan trunk secondary #PLAN trunk mode*
	- *switchport private‐vlan trunk allowed vlan 1 # configure native vlan*
	- *switchport private‐vlan association trunk <primary> <secondary>*

### o *interface port‐channel <>*

*switchport switchport mode private‐vlan promiscuous # PVLAN Promiscuous switchport private‐vlan mapping 1201 1211‐1213 # PVLAN mapping vpc* 71

o *interface port‐channel <>* 

 *switchport switchport mode private‐vlan host # PVLAN host mode switchport private‐vlan host‐association 1201 1213 # PVLAN Association vpc 81*

### **6.4 ENT1 Configuration Guide**

The following configurations are applied to the test network:

- Common system control, management and accounting: Common system features like SSH, TACACS+, Syslog, SNMP, NTP, SPAN, DNS and Management VRF are configured.
	- o feature tacacs+<br>
	o tacacs server host <ip address> key <0/7> # *configure the tacacs server to* o tacacs server host <ip address> key <0/7> *# configure the tacacs server to authenticate users*
	- o aaa group server tacacs+ <group name> *# enable server groups for redundancy*
		- server  $\leq$ ip address $>$

![](_page_65_Picture_458.jpeg)

use‐vrf <vrf\_name> *# use‐vrf based on server*

*reachability*

![](_page_66_Picture_432.jpeg)

• MSDP Anycast RP: MSDP is deployed to exchange source information between Anycast

![](_page_66_Picture_433.jpeg)

• vPC: vPC technology is deployed in the aggregation-access block DC2-Dist-N7k-201. In addition, dual-sided vPC is configured between the Nexus 7000 and Nexus 5000 switches. 

![](_page_66_Picture_434.jpeg)

- STP: Rapid Spanning Tree Protocol is used to prevent Layer 2 loops in the aggregationaccess block DC-Dist-N7K-201. MSTP is enabled on DC-Dist-N7K-202 for the same purpose wherever applicable. The spanning tree root is placed on the aggregation level. BPDU Filter and PortFast Edge are configured on the access ports towards hosts.
	- o interface port‐channel <po> *# configure port‐channel*
		- **switchport**
		- $\blacksquare$  switchport access vlan <vlan>
		- spanning-tree port type edge *# enable host* ■ spanning-tree bpdufilter enable *# configure bpdufilter*
- SNMP: SNMP traps are enabled and SNMP scripts are used to collect system information and to monitor potential memory leaks.
- HSRP: HSRP is used as the first hop gateway protocol for hosts.
	- o interface Vlan<id>  $\frac{1}{2}$  on  $\frac{1}{2}$  in access-group sacks in
	- o ip access‐group <acl> in *# enable access‐list*
	- o ip access-group <acl> out
	- o no ip redirects
	- $\circ$  ip address <ip address>
	- o hsrp version 2
	- o hsrp 1
		- authentication md5 key-string cisco *# enable authentication*

- **P** preempt delay minimum 200
- **•** priority <priority>
- 
- ip <ip address> <br> *# HSRP IP address*
- FEX: Multiple types of Fabric Extenders are deployed on Nexus 5000 parent switches.
- IGMP: IGMP is used by hosts to join multicast groups of interest. IGMP snooping is enabled on all switches in the aggregation-access blocks to prevent flooding of multicast data traffic.
	-

o ip igmp snooping *# by default enabled on Nexus*

- LACP: LACP is used for link aggregation to form port-channels across the network.  $\alpha$  *eature lacp is*  $\alpha$  *h is is is if enable LACP, by default LACP is used on all port‐channel*
- UDLD: UDLD aggressive mode is configured across the network to detect and prevent unidirectional links
	- o feature udld *# enable feature udld* o udld aggressive *# udld aggressive mode is enabled to re‐establish the connection with the neighbor*
- Route MAP for Inter-VRF PBR

![](_page_67_Picture_551.jpeg)

 *hsrp version 2 hsrp 1501 authentication text eCATS priority 100 forwarding‐threshold lower 1 upper 100 timers 1 3 ip 151.15.1.1 ip dhcp relay address 172.28.92.48 ip dhcp relay address 172.28.92.49 no shutdown mtu 9000*

### **6.5 M1 vPC Scale Configuration Guideline**

The following configurations are applied to the test network:

- Common system control, management and accounting: Common system features like SSH, Syslog, SNMP, NTP and Management VRF are configured.
	- o snmp-server user <user-name> <group-name> auth md5 <pass-phrase> priv <pass‐phrase> localizedkey *# snmp v3 user with authentication enabled*
	-
	- o ip domain‐name <domain name> *# enable domain‐name*
	- o interface mgmt0 *# configure mgmt0*
		- $\blacksquare$  vrf member management
		- $\blacksquare$  ip address <ip\_address >

o ntp server <ip address> *# enable ntp with server ip address*

• vPC: vPC technology is deployed in the network between the N7k and the Catalyst VSS switches as shown in the figure 3.

![](_page_68_Picture_367.jpeg)

• STP: Rapid Spanning Tree Protocol is used to prevent Layer 2 loops in the aggregationaccess blocks. The spanning tree root is placed on the aggregation level. Root Guard is configured on the aggregation level to enforce root placement. BPDU Filter, BPDU Guard and PortFast Edge are configured on the access ports towards hosts.

![](_page_68_Picture_368.jpeg)

• LACP: LACP is used for link aggregation to form port-channels across the network

![](_page_68_Picture_369.jpeg)

- PVLAN: PVLAN is configured in the network and is the main focus of testing. The following PVLAN components are covered in the network:
	- o PVLAN primary and secondary VLAN(Isolated)
	- o Secondary Trunk and promiscuous trunk on vPC
	- Private VLAN promiscuous access and Private vlan host on classis port-channel.

o Private VLAN promiscuous trunk, secondary trunk on classic Port-channel

![](_page_69_Picture_268.jpeg)

■ switchport private-vlan mapping <primary secondary>

 *# configure primary to secondary mapping*

- o interface port‐channel <port‐channel> *# configure port‐channel*
	- **switchport**
	- switchport mode private-vlan host # *configure* host

switchport private-vlan host-association <primary secondary> *# configure primary to secondary host‐association*